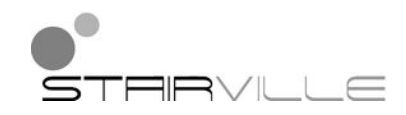

# DMX-Master 3-FX DMX-controller

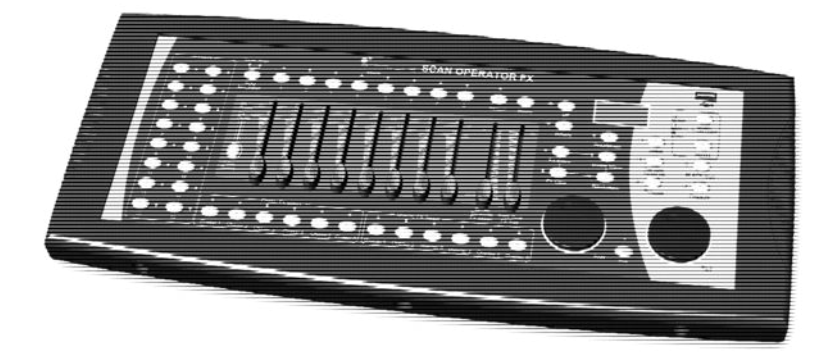

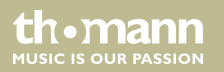

# bedienungsanleitung

Musikhaus Thomann Thomann GmbH Hans-Thomann-Straße 1 96138 Burgebrach Deutschland Telefon: +49 (0) 9546 9223-0 E-Mail: info@thomann.de Internet: www.thomann.de

11.08.2015, ID: 294610 (V3) | SW T1.4

## **Inhaltsverzeichnis**

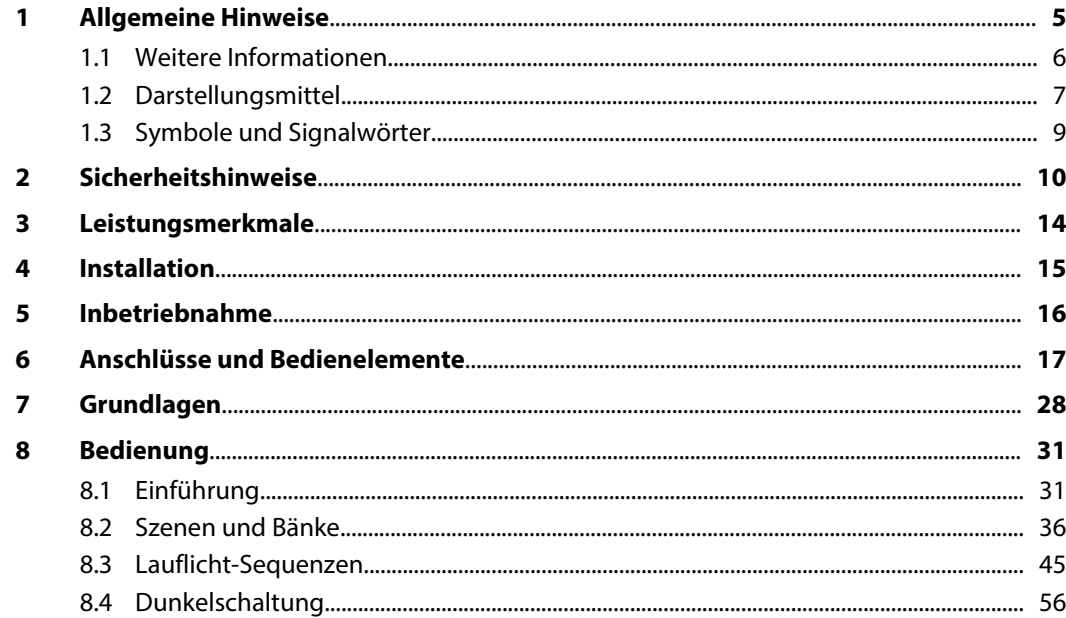

**DMX-Master 3-FX** 

th · mann

**MUSIC IS OUR PASSION** 

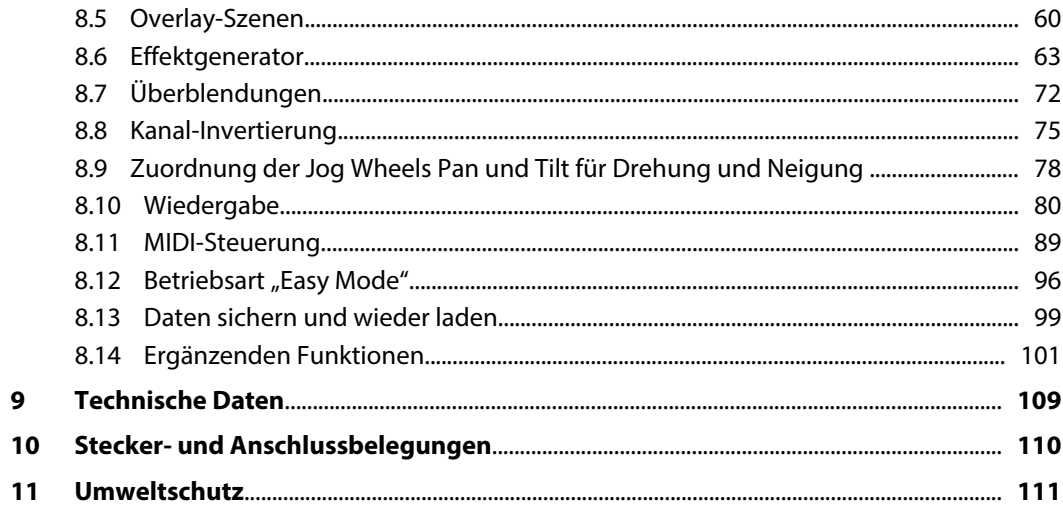

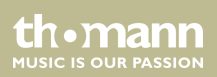

### <span id="page-4-0"></span>**1 Allgemeine Hinweise**

Diese Bedienungsanleitung enthält wichtige Hinweise zum sicheren Betrieb des Geräts. Lesen und befolgen Sie die angegebenen Sicherheitshinweise und Anweisungen. Bewahren Sie die Anleitung zum späteren Nachschlagen auf. Sorgen Sie dafür, dass sie allen Personen zur Verfü‐ gung steht, die das Gerät verwenden. Sollten Sie das Gerät verkaufen, achten Sie bitte darauf, dass der Käufer diese Anleitung erhält.

Unsere Produkte unterliegen einem Prozess der kontinuierlichen Weiterentwicklung. Daher bleiben Änderungen vorbehalten.

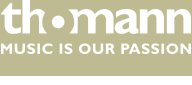

### <span id="page-5-0"></span>**1.1 Weitere Informationen**

Auf unserer Homepage (*www.thomann.de)* finden Sie viele weitere Informationen und Details zu den folgenden Punkten:

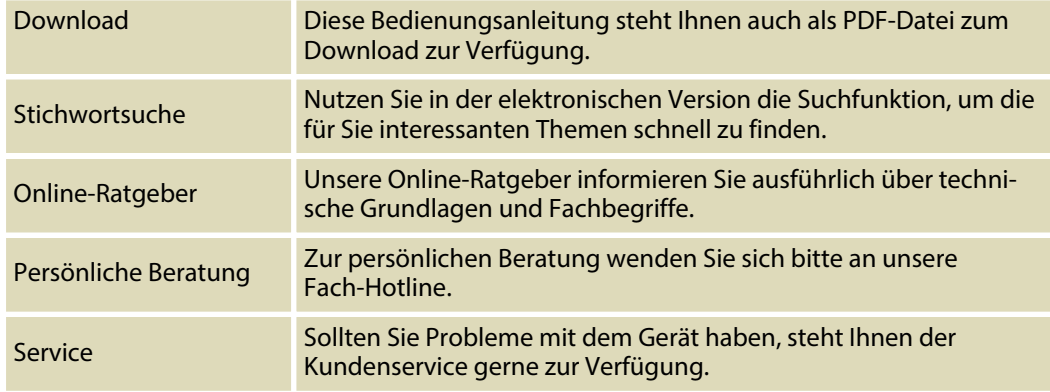

th.mann **MUSIC IS OUR PASSION** 

### <span id="page-6-0"></span>**1.2 Darstellungsmittel**

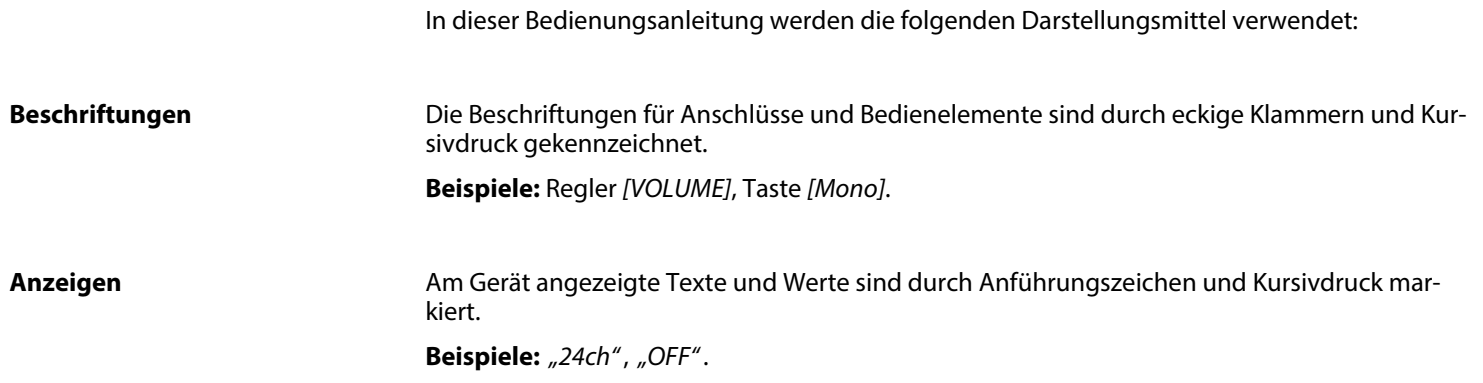

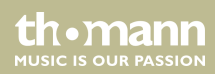

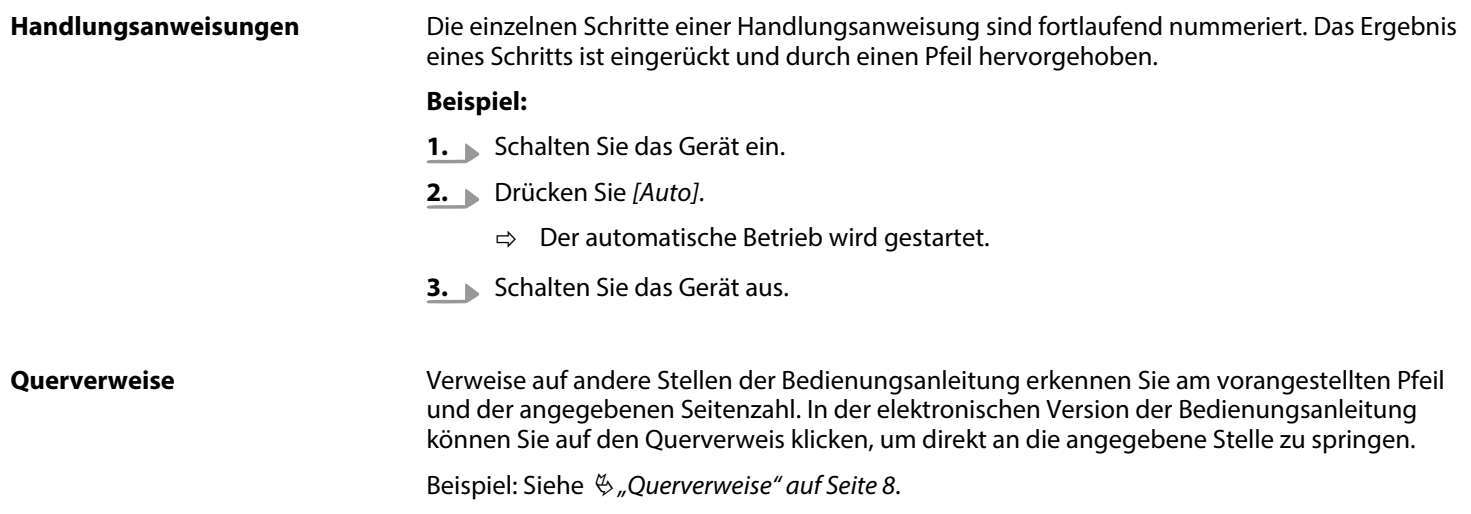

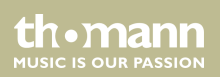

### <span id="page-8-0"></span>**1.3 Symbole und Signalwörter**

In diesem Abschnitt finden Sie eine Übersicht über die Bedeutung der Symbole und Signal‐ wörter, die in dieser Bedienungsanleitung verwendet werden.

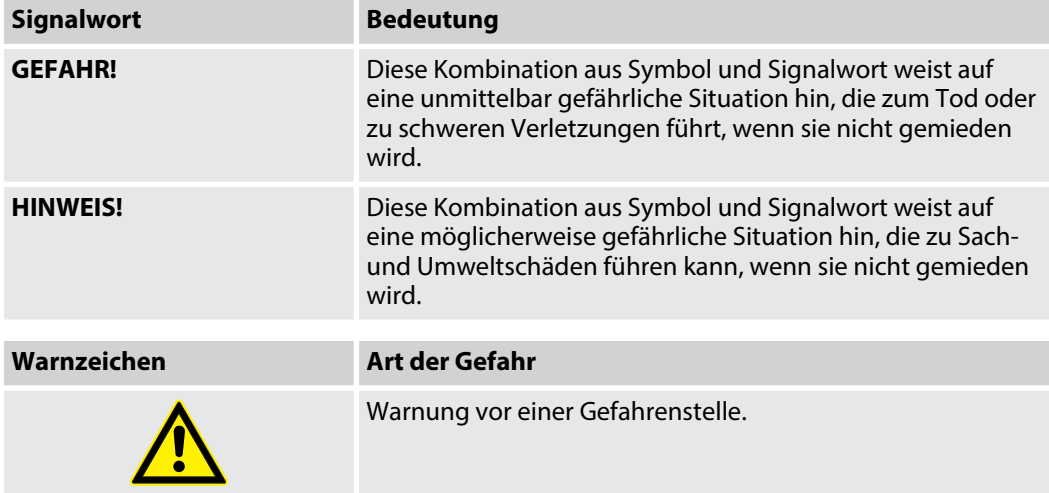

DMX-Master 3-FX

th.mann **MUSIC IS OUR PASSION** 

## <span id="page-9-0"></span>**2 Sicherheitshinweise**

#### **Bestimmungsgemäßer Gebrauch**

Dieses Gerät dient zur Steuerung von Scheinwerfern, Dimmern, Lichteffektgeräten, Moving Heads oder anderen DMX-gesteuerten Geräten. Verwenden Sie das Gerät ausschließlich wie in dieser Bedienungsanleitung beschrieben. Jede andere Verwendung sowie die Verwendung unter anderen Betriebsbedingungen gelten als nicht bestimmungsgemäß und können zu Per‐ sonen- oder Sachschäden führen. Für Schäden, die aus nicht bestimmungsgemäßem Gebrauch entstehen, wird keine Haftung übernommen.

Das Gerät darf nur von Personen benutzt werden, die über ausreichende physische, sensori‐ sche und geistige Fähigkeiten sowie über entsprechendes Wissen und Erfahrung verfügen. Andere Personen dürfen das Gerät nur benutzen, wenn sie von einer für ihre Sicherheit zustän‐ digen Person beaufsichtigt oder angeleitet werden.

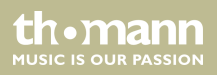

#### **Sicherheit**

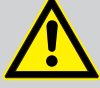

### **GEFAHR!**

### **Gefahren für Kinder**

Sorgen Sie dafür, dass Kunststoffhüllen, Verpackungen, etc. ordnungsgemäß ent‐ sorgt werden und sich nicht in der Reichweite von Babys und Kleinkindern befinden. Erstickungsgefahr!

Achten Sie darauf, dass Kinder keine Kleinteile vom Gerät (z.B. Bedienknöpfe o.ä.) lösen. Sie könnten die Teile verschlucken und daran ersticken!

Lassen Sie Kinder nicht unbeaufsichtigt elektrische Geräte benutzen.

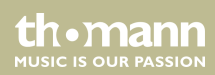

#### **HINWEIS!**

#### **Externe Stromversorgung**

Das Gerät wird von einem externen Netzteil mit Strom versorgt. Bevor Sie das externe Netzteil anschließen, überprüfen Sie, ob die Spannungsangabe darauf mit Ihrem örtlichen Stromversorgungsnetz übereinstimmt und ob die Netzsteck‐ dose über einen Fehlerstromschutzschalter (FI) abgesichert ist. Nichtbeachtung kann zu einem Schaden am Gerät und zu Verletzungen des Benutzers führen.

Wenn Gewitter aufziehen oder wenn Sie das Gerät längere Zeit nicht benutzen wollen, trennen Sie das externe Netzteil vom Stromversorgungsnetz, um die Gefahr eines elektrischen Schlags oder eines Brands zu verringern.

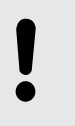

#### **HINWEIS!**

### **Brandgefahr**

Decken Sie das Gerät oder die Lüftungsschlitze niemals ab. Montieren Sie das Gerät nicht direkt neben einer Wärmequelle. Halten Sie das Gerät von offenem Feuer fern.

**MUSIC IS OUR PASSION** 

#### **HINWEIS!**

#### **Betriebsbedingungen**

Das Gerät ist für die Benutzung in Innenräumen ausgelegt. Um Beschädigungen zu vermeiden, setzen Sie das Gerät niemals Flüssigkeiten oder Feuchtigkeit aus. Vermeiden Sie direkte Sonneneinstrahlung, starken Schmutz und starke Vibra‐ tionen.

DMX-Master 3-FX

th.mann **MUSIC IS OUR PASSION** 

### <span id="page-13-0"></span>**3 Leistungsmerkmale**

Besondere Eigenschaften des Geräts:

- Steuerung von bis zu 16 DMX-Geräten mit je 16 DMX-Kanälen (256 DMX-Kanäle)
- 240 Szenen auf 30 Bänken (8 pro Bank)
- $\blacksquare$  sechs Lauflicht-Sequenzen mit bis zu 250 Einzelschritten
- sechs Overlay-Szenen
- integrierter Effektgenerator
- Ein-/Abblendzeit und Geschwindigkeit für Szenen/Lauflichter kanalabhängig regelbar
- n alle Kanäle invertierbar
- Jog Wheels zur Steuerung von Neige- und Drehbewegungen
- n Betriebsarten: *"Play Mode"*, *"Program Mode"*, *"Setup Mode"* und *"Easy Mode"*
- Funktionen: Tastensperre, Autostart, Blackout, Freeze, Copy
- MIDI-Steuerung (Synthesizer und MIDI-Keyboard)
- Datensicherung über USB
- $\blacksquare$  Bauform 19 Zoll, 4 HE

th Mann

# <span id="page-14-0"></span>**4 Installation**

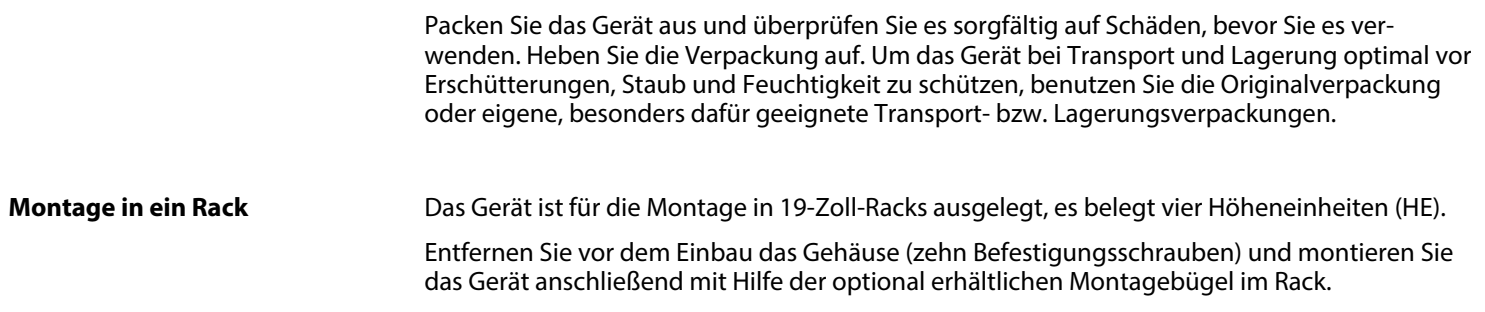

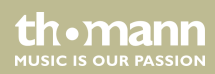

# <span id="page-15-0"></span>**5 Inbetriebnahme**

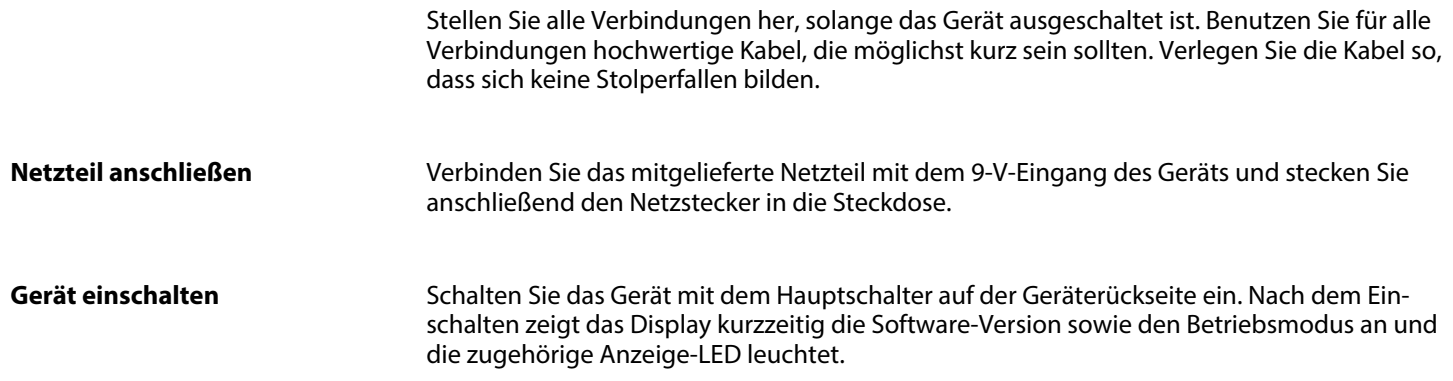

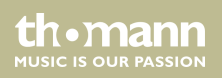

## <span id="page-16-0"></span>**6 Anschlüsse und Bedienelemente**

#### **Vorderseite, Gesamtansicht**

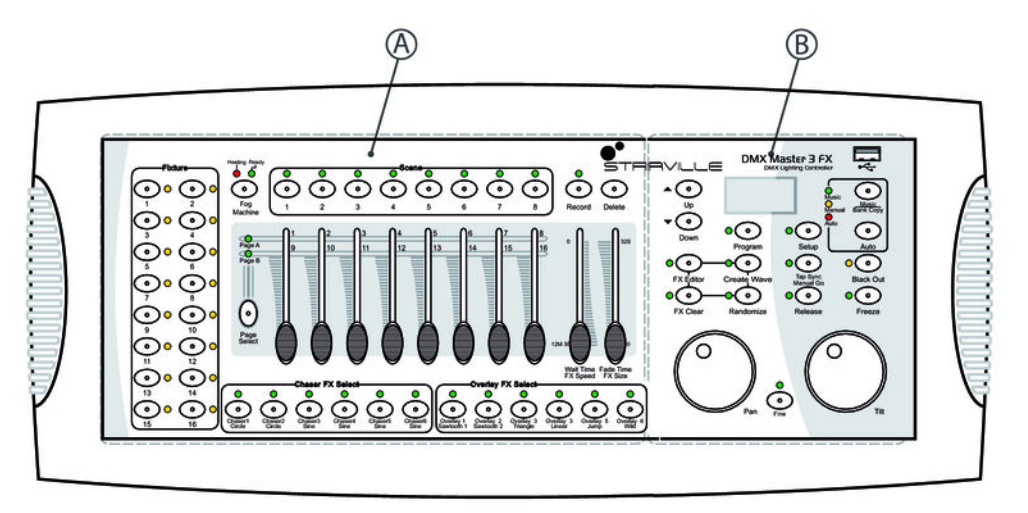

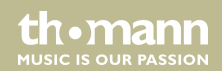

### **Vorderseite, Detailansicht A**

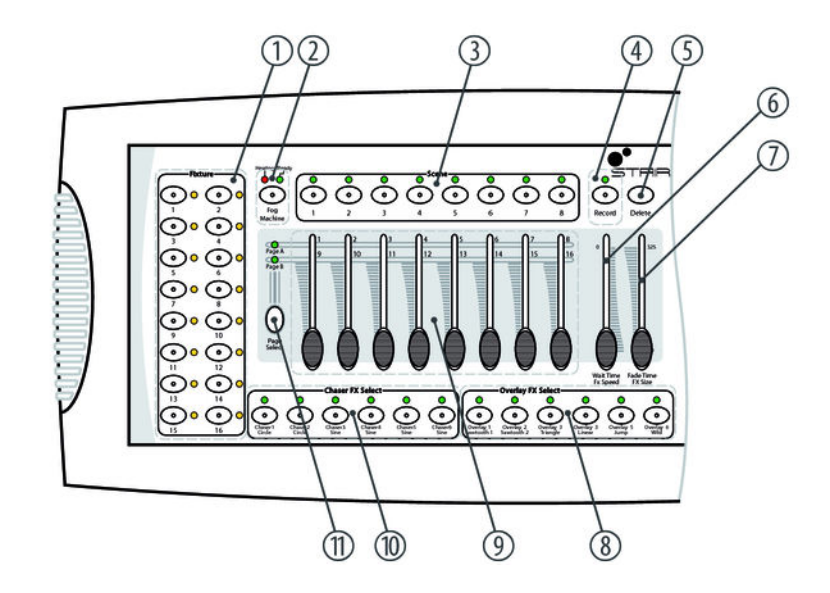

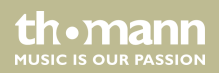

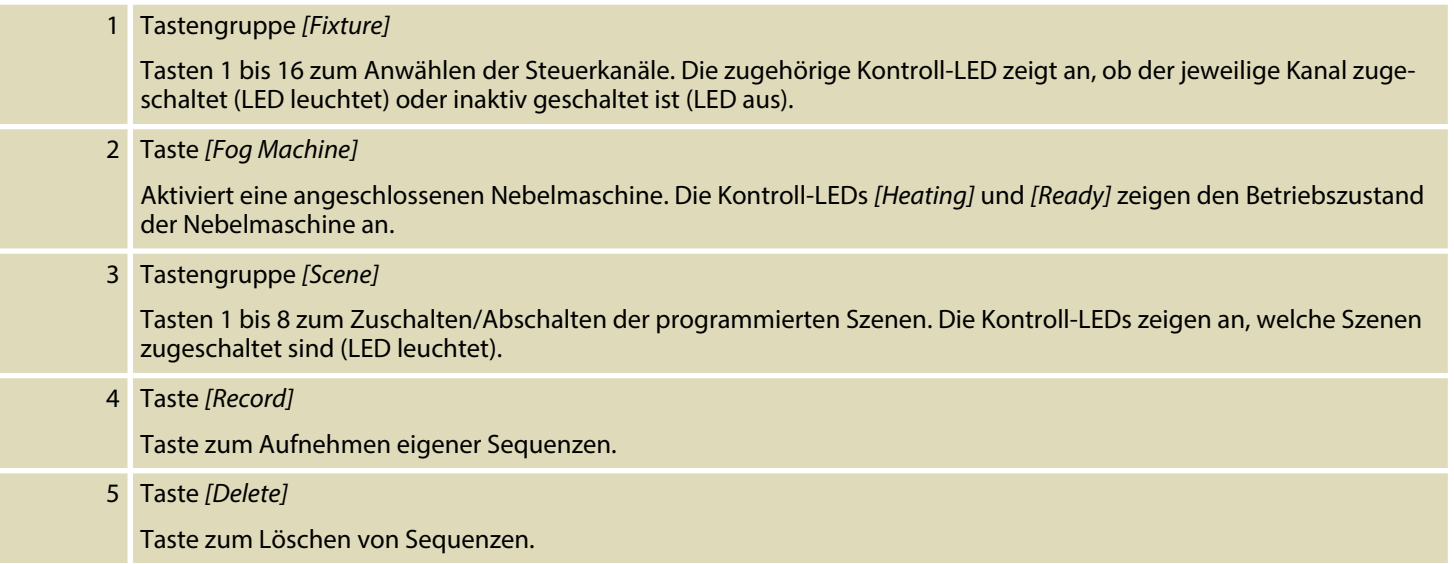

DMX-Master 3-FX

**th** • **mann** 

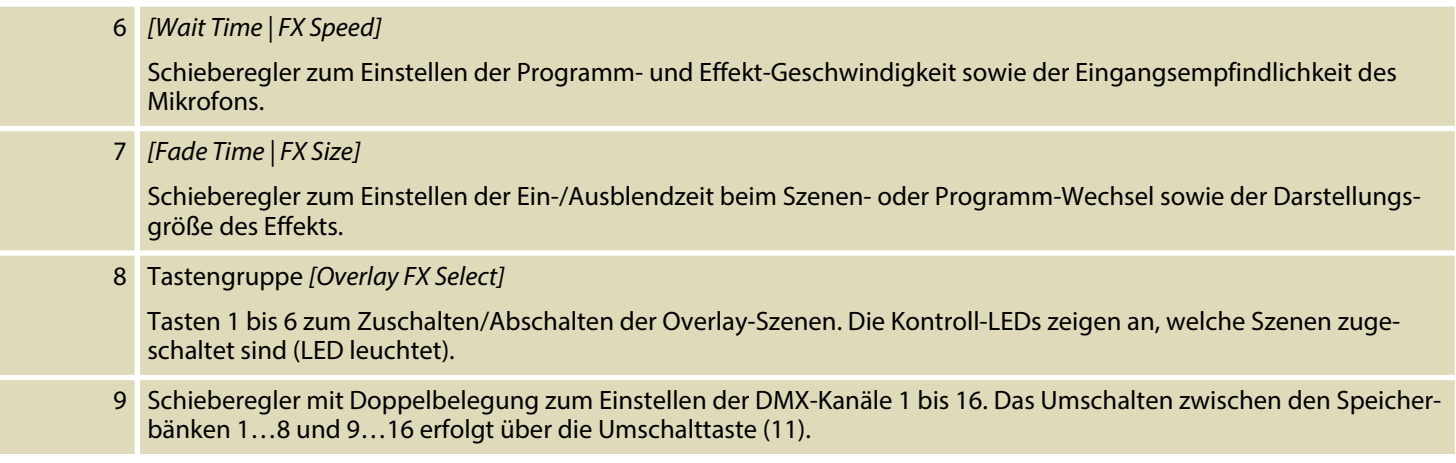

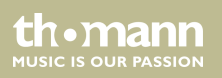

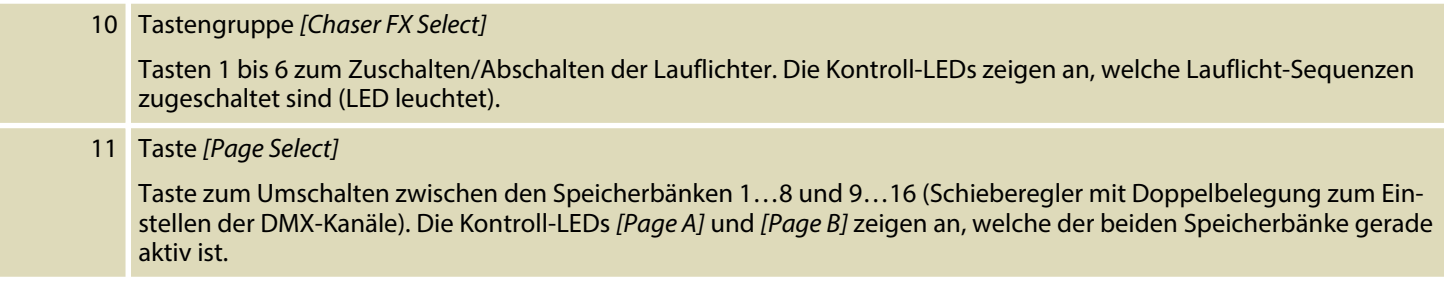

DMX-Master 3-FX

th . mann

### **Vorderseite, Detailansicht B**

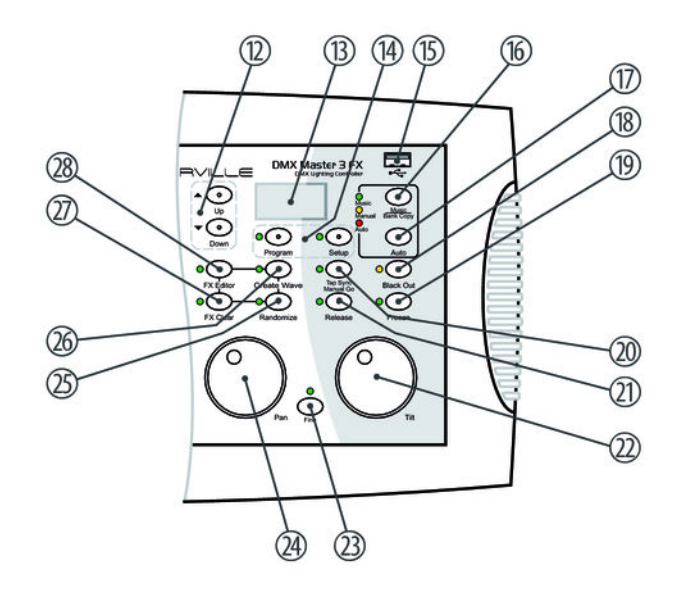

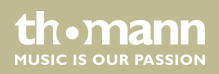

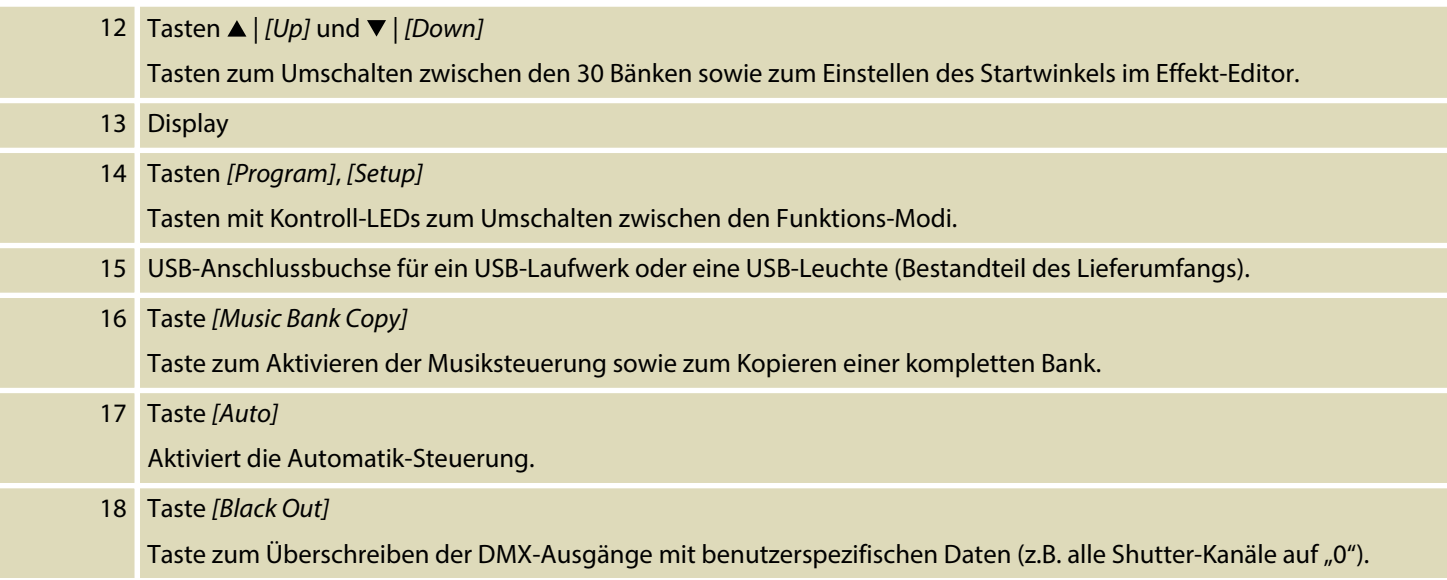

DMX-Master 3-FX

th . mann

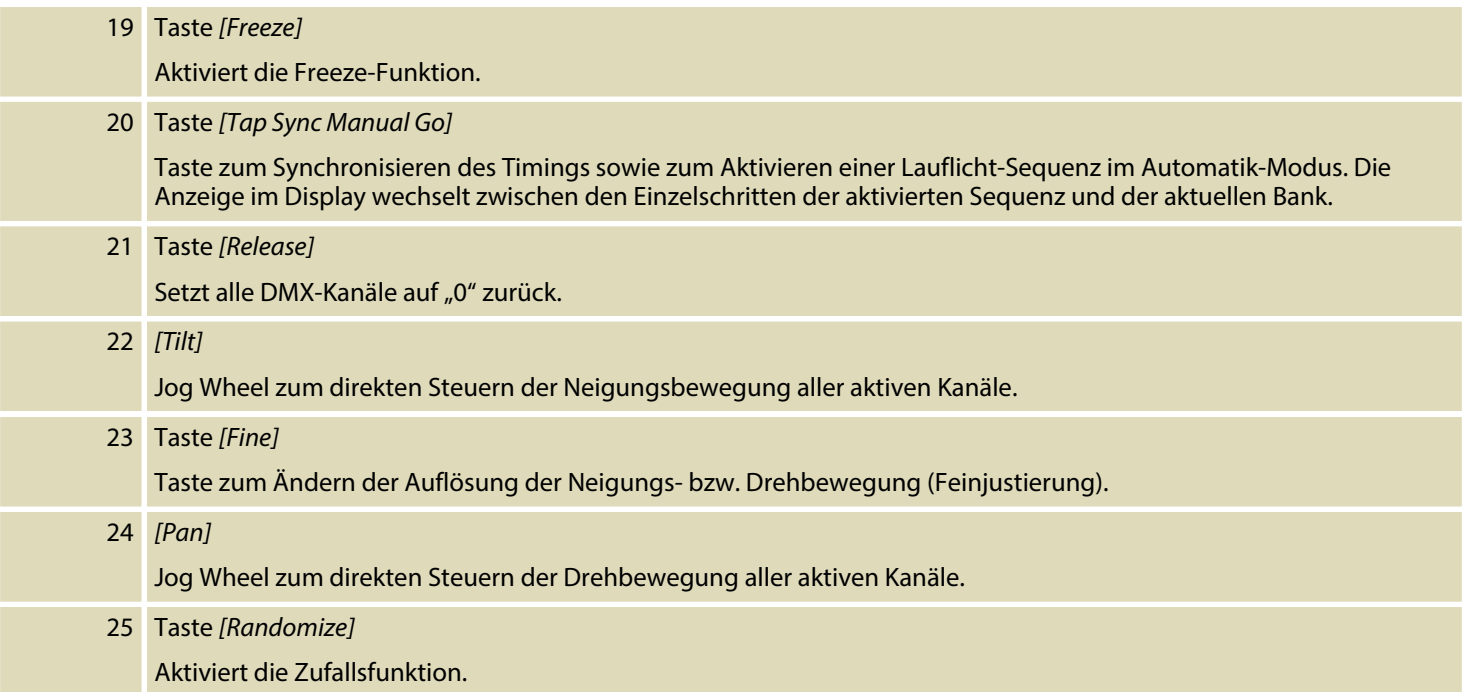

th · mann **MUSIC IS OUR PASSION** 

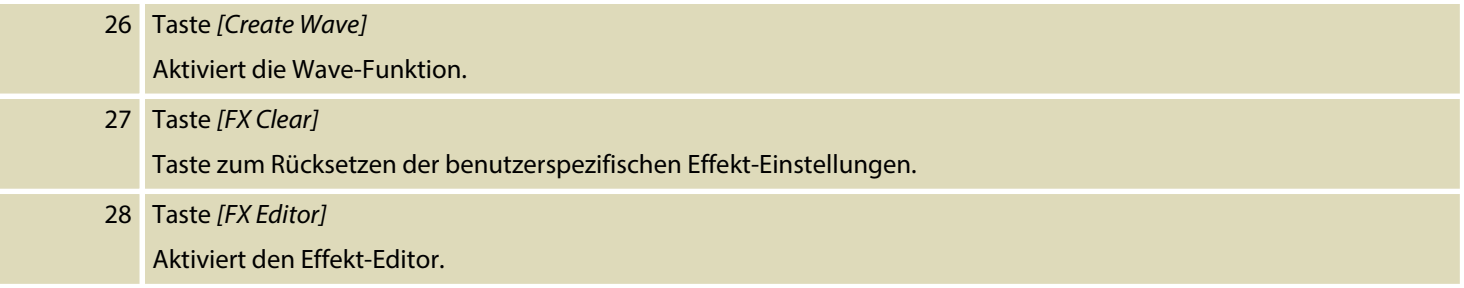

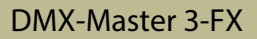

**Rückseite**

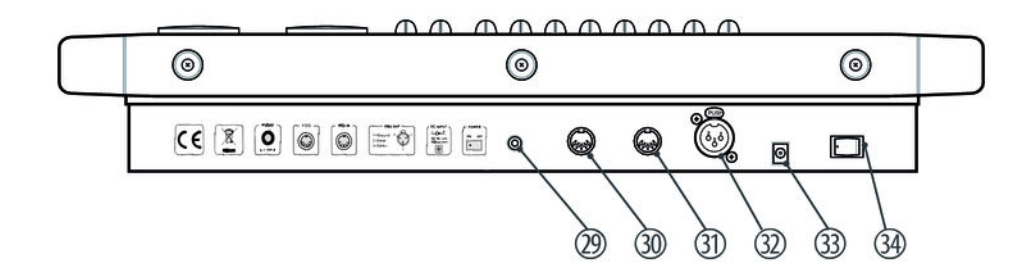

th · mann **MUSIC IS OUR PASSION** 

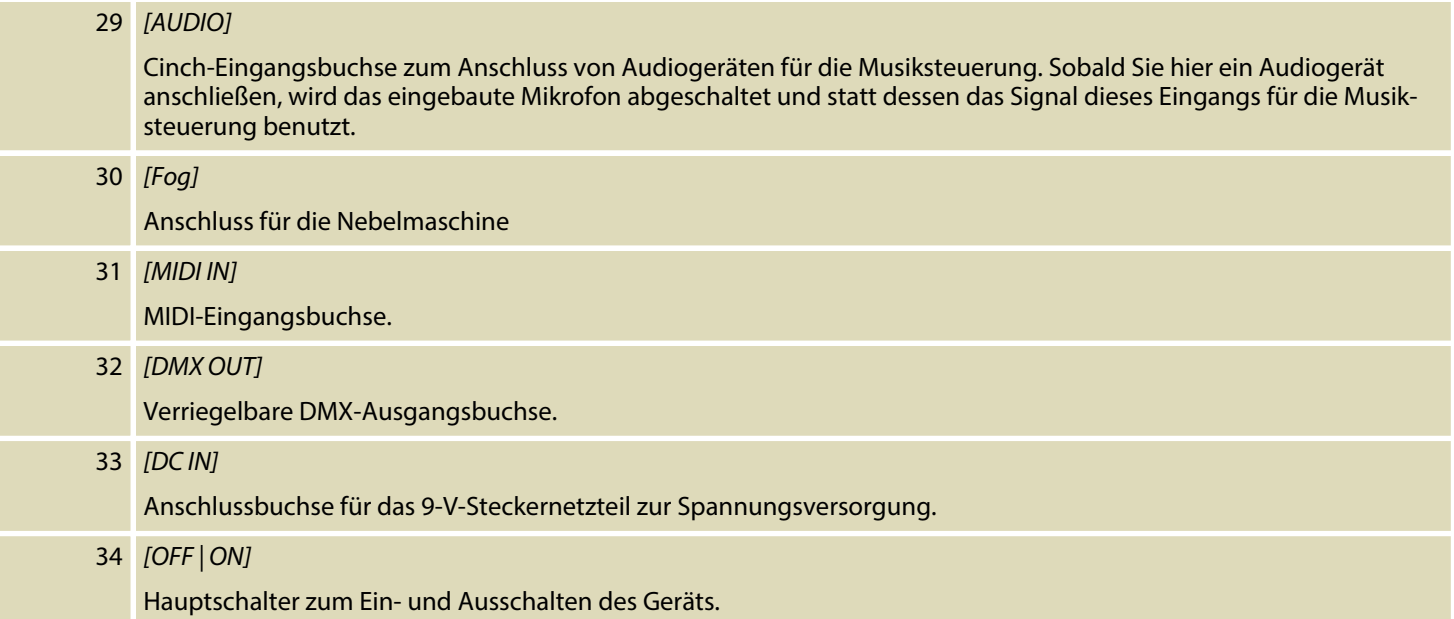

DMX-Master 3-FX

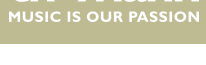

th.mann

# <span id="page-27-0"></span>**7 Grundlagen**

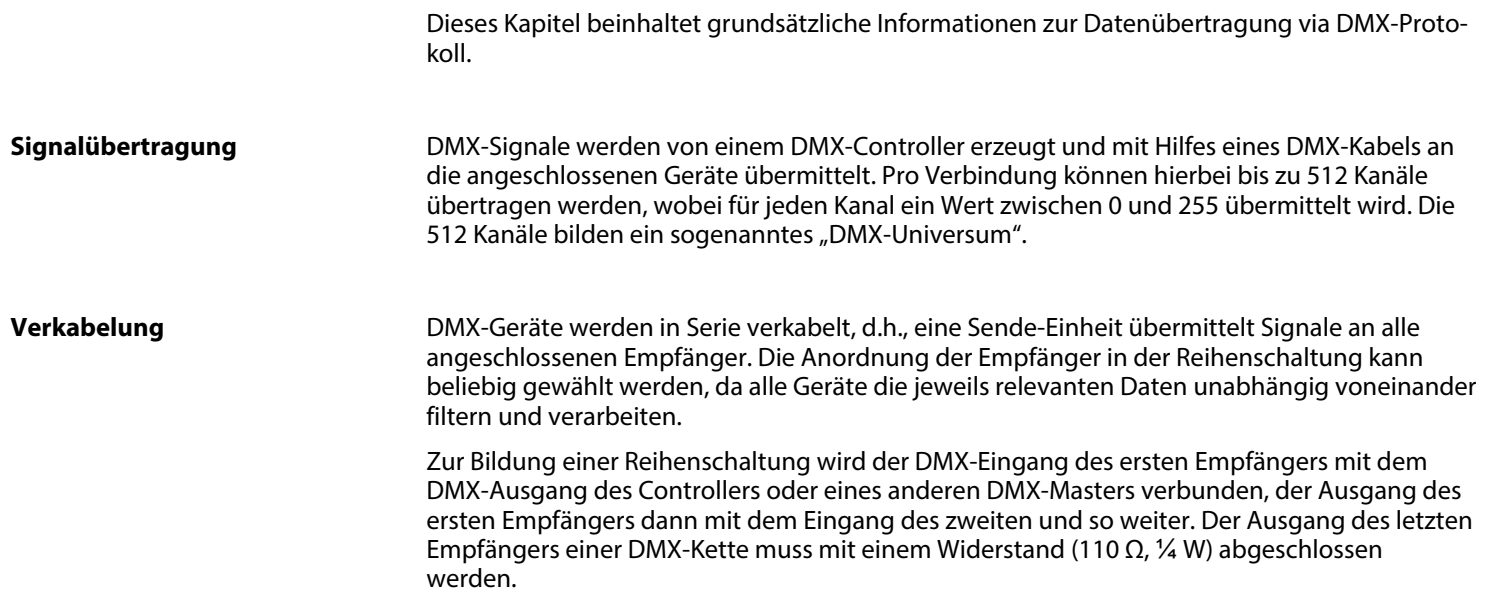

th.mann **MUSIC IS OUR PASSION** 

Grundlagen

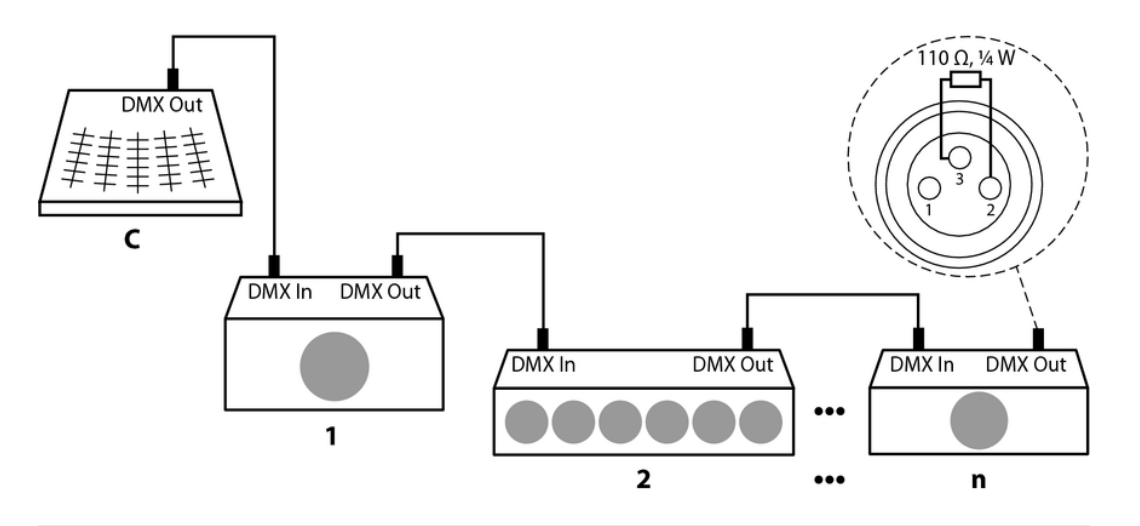

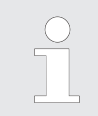

*Ab einer Kabellänge von 300 m oder nach 32 angeschlossenen DMX-Geräten muss das Signal mit Hilfe eines DMX-Boosters verstärkt werden.*

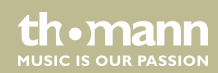

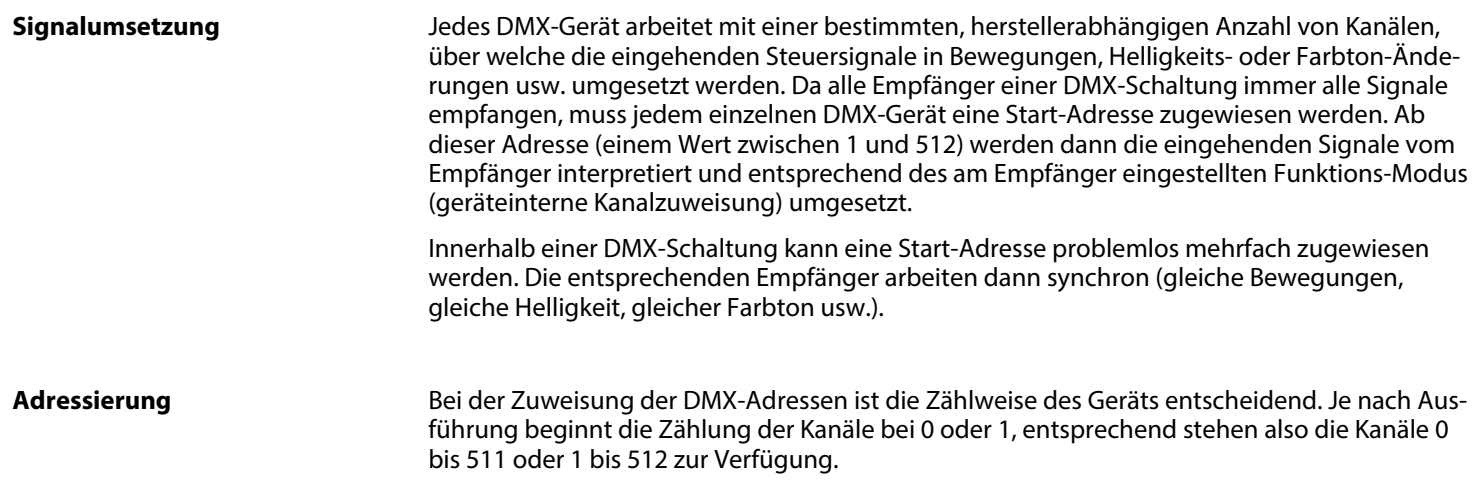

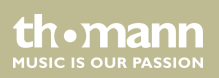

# <span id="page-30-0"></span>**8 Bedienung**

### **8.1 Einführung**

Dieses Gerät steuert bis zu 16 DMX-Geräte (beispielsweise Dimmer, LED-Scheinwerfer, Moving Heads oder Scanner) mit jeweils 16 geräteinternen DMX-Kanälen. Insgesamt stehen 240 Szenen in 30 Bänken zur Verfügung (acht Szenen pro Bank), mit denen sechs Lauflicht-Sequenzen mit jeweils 250 Einzelschritten programmiert werden können. Die Lauflicht-Sequenzen können in folgenden Modi abgespielt werden:

- $\blacksquare$  manuell
- $\blacksquare$  musikgesteuert
- $\blacksquare$  automatisch
- **n** MIDI-gesteuert

th.mann **MUSIC IS OUR PASSION** 

### **Auswahl der Betriebsart**

Das Gerät arbeitet in vier verschiedenen Betriebsarten mit unterschiedlichen Funktionen. Beim Einschalten des Geräts wird automatisch die Betriebsart "Play Mode" aktiviert. Die jeweilige Betriebsart wird im Display angezeigt.

n *"Play Mode"*

In dieser Betriebsart können die programmierten Szenen, Bänke und Lauflicht-Sequenzen im zuvor angewählten Modus abgespielt werden (automatisch, musikgesteuert, MIDIgesteuert).

n *"Program Mode"*

In dieser Betriebsart können Szenen, Effekte, Bänke, Lauflicht-Sequenzen, Überblen‐ dungen und Dunkelschaltungen programmiert werden.

n *"Setup Mode"*

In dieser Betriebsart können verschiedene Parameter angepasst werden (MIDI-Kanal, MIDI-Steuerung via Synthesizer oder Keyboard, Kanal-Invertierung, Ein-/Ausblendzeiten, Zuwei‐ sung der Jog Wheels).

n *"Easy Mode"*

In dieser Betriebsart können die Einstellungen der angeschlossenen DMX-Geräte getestet werden.

Im "Easy Mode" und im "Play Mode" können die Kanäle 1 bis 160 gesteuert werden.

Um eine bestimmte Betriebsart zu aktivieren, halten Sie die entsprechende Taste drei Sekunden lang gedrückt:

th•mann **MUSIC IS OUR PASSION** 

- n *"Play Mode"* Standard-Betriebsart, wird beim Einschalten des Geräts aktiviert.
- n *"Program Mode"* Taste *[Program]*.
- n *"Setup Mode"*

Taste *[Setup]*.

n *"Easy Mode"* Tasten *[Program]* und *[Setup]* gleichzeitig.

Das Umschalten zwischen den Betriebsarten ist jederzeit möglich. Um in die Betriebsart "Play Mode" zurückzukehren, halten Sie die Taste der Betriebsart, in die Sie zuvor aus dem "Play Mode" heraus gewechselt sind, drei Sekunden lang gedrückt.

th.mann **MUSIC IS OUR PASSION** 

### **Display**

Auf dem Display wird im Normalbetrieb in der obersten Zeile die aktuelle Betriebsart ange‐ zeigt. In den folgenden Zeilen werden davon abhängig die zugehörigen Werte angezeigt:

n *"Play Mode"*

In dieser Betriebsart erscheinen in der zweiten Zeile die ausgewählte Bank und die ablau‐ fende Szene bzw. die Bezeichnung der Lauflicht-Sequenz in der ersten, der aktuelle Schritt in der zweiten Display-Zeile.

n *"Program Mode"*

In dieser Betriebsart erscheinen in der zweiten Zeile die ausgewählte Bank und die aktuelle Szene. Zusätzlich wird eine Overlay-Bank angezeigt (Anzeige "Overlay").

n *"Setup Mode"*

In dieser Betriebsart erscheint in der zweiten Zeile die Bezeichnung des geöffneten Menüs (Menüpunkte siehe folgende Tabelle).

n *"Easy Mode"*

In dieser Betriebsart wird in der zweiten Display-Zeile kein Wert angezeigt.

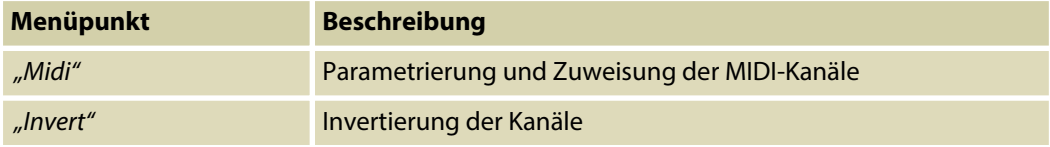

DMX-controller

th mann **MUSIC IS OUR PASSION** 

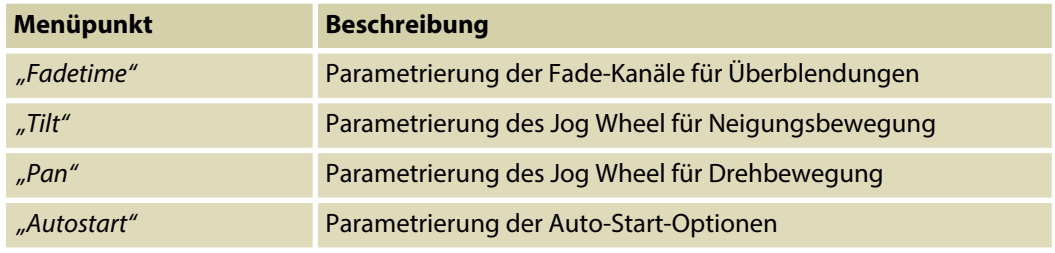

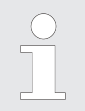

*System- und Fehlermeldungen überlagern die normale Anzeige jeweils für einige Sekunden. Das Display kehrt automatisch zur vorherigen Anzeige zurück.*

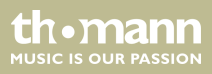

### <span id="page-35-0"></span>**8.2 Szenen und Bänke**

#### **Neue Szenen programmieren**

Unter dem Begriff Szene versteht man eine momentane Einstellung aus allen 256 DMX-Werten, einschließlich eventueller Neigungs- und/oder Drehbewegungen der ange‐ schlossenen DMX-Geräte. Insgesamt können 240 Szenen in 30 Bänken (acht pro Bank) hinter‐ legt werden.

- **1.** Um in die Betriebsart "Program Mode" zu wechseln, halten Sie *[Program]* drei Sekunden lang gedrückt.
- **2.** Aktivieren Sie über die *[ Fixture]*-Tasten 1 bis 16 einen Kanal (Gerät).
- **3.** Weisen Sie mit den zugehörigen Schiebereglern einen gewünschten DMX-Wert einem bestimmten DMX-Kanal zu (DMX-Wert 0 bis 255).
- **4.** Wechseln Sie ggf. mit *[Page Select]* zwischen den Kanalgruppen und wiederholen Sie die Schritte 2 und 3, bis allen Kanälen die gewünschten Werte zugewiesen sind.
- **5.** Drücken Sie zum Speichern der neuen Szene *[Record]*.
	- ð Die entsprechenden Kontroll-LEDs blinken.
- **6.** Drücken Sie anschließend die *[Scene]*-Taste, unter der die neue Szene hinterlegt werden soll. Wechseln Sie ggf. mit Hilfe der Tasten ▲ | *[Up]* bzw. ▼ | *[Down]* zwischen den Speicherbänken.

th•mann **MUSIC IS OUR PASSION**
- ð Die Kontroll-LED blinkt zur Bestätigung dreimal kurz.
	- *Mit [Release] können alle Kanäle gleichzeitig auf "0" zurückgesetzt werden.*
- **7.** Um in die Betriebsart "Play Mode" zurückzukehren, halten Sie *[Program]* drei Sekunden lang gedrückt.

Die Wiedergabe einer Szene ist in *♦ [Kapitel 8.10 "Wiedergabe" auf Seite 80](#page-79-0)* beschrieben.

DMX-Master 3-FX

## **Szenen editieren**

- **1.** Um in die Betriebsart "Program Mode" zu wechseln, halten Sie *[Program]* drei Sekunden lang gedrückt.
- **2.** Mählen Sie mit Hilfe der Tasten ▲ | *[Up]* bzw. ▼ | *[Down]* die Bank aus, in der die gewünschte Szene hinterlegt ist.
- **3.** Laden Sie die Szene über die entsprechende *[ Scene]*-Taste, ändern Sie die gewünschten Einstellungen und hinterlegen Sie die Szene wieder unter dem ursprünglichen Speicher‐ platz, siehe Ä *["Neue Szenen programmieren" auf Seite 36](#page-35-0)*.
- **4.** Um in die Betriebsart "Play Mode" zurückzukehren, halten Sie *[Program]* drei Sekunden lang gedrückt.

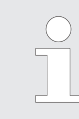

*"Leere" Szenen können nicht geladen werden. Bei der Auswahl einer Szene, die keine Daten enthält, erscheint auf dem Display die Fehlermeldung "NULL" .*

th•mann **MUSIC IS OUR PASSION** 

## **Szenen kopieren**

- **1.** Um in die Betriebsart "Program Mode" zu wechseln, halten Sie *[Program]* drei Sekunden lang gedrückt.
- **2.** Mählen Sie mit Hilfe der Tasten ▲ | *[Up]* bzw. ▼ | *[Down]* die Bank aus, in der die gewünschte Szene hinterlegt ist.
- **3.** Laden Sie die Szene, die Sie kopieren möchten (Quelle), über die entsprechende *[ Scene]* Taste.
- **4.** Wählen Sie mit Hilfe der Tasten ▲ | *[Up]* bzw. ▼ | *[Down]* die Bank aus, in die hinein Sie die Szene kopieren möchten (Ziel).
- **5.** Drücken Sie *[Record]*.
- **6.** Drücken Sie anschließend die *[ Scene]*-Taste, unter der die kopierte Szene hinterlegt werden soll
	- $\Rightarrow$  Die entsprechenden Kontroll-LEDs blinken zur Bestätigung dreimal kurz.
- **7.** Um in die Betriebsart "Play Mode" zurückzukehren, halten Sie [Program] drei Sekunden lang gedrückt.

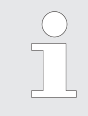

*"Leere" Szenen können nicht geladen werden. Bei der Auswahl einer Szene, die keine Daten enthält, erscheint auf dem Display die Fehlermeldung "NULL" .*

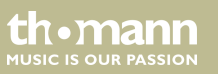

## **Geräteeinstellungen kopieren**

Mit dieser Funktion können alle DMX-Werte, die einem DMX-Gerät zugewiesen sind, auf ein anderes übertragen werden.

- **1.** Um in die Betriebsart "Program Mode" zu wechseln, halten Sie *[Program]* drei Sekunden lang gedrückt.
- **2.** Halten Sie die *[Fixture]*-Taste gedrückt, die zu dem DMX-Gerät gehört, dessen Einstel‐ lungen Sie kopieren möchten (Quelle).
- **3.** Drücken Sie zusätzlich die *[Fixture]*-Taste des DMX-Geräts, auf das die Einstellungen kopiert werden sollen (Ziel).
	- ð Im Display erscheint die Meldung *"COPY"*. Die entsprechenden Kontroll-LEDs blinken zur Bestätigung dreimal kurz.

Damit wird angezeigt, dass die Daten erfolgreich gespeichert worden sind.

**4.** Um in die Betriebsart "Play Mode" zurückzukehren, halten Sie *[Program]* drei Sekunden lang gedrückt.

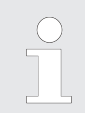

*Sie können die Einstellungen auf weitere Geräte kopieren, wenn Sie die erste [Fixture]- Taste gedrückt halten und anschließend die [Fixture]-Taste eines weiteren Geräts drücken.*

**MUSIC IS OUR PASSION** 

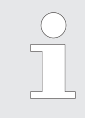

*Die Änderungen finden zunächst nur im Pufferspeicher statt. Wenn Sie die neuen Werte dauerhaft speichern möchten, speichern Sie die Szene wie oben beschrieben.*

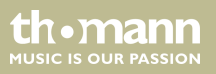

## **Komplette Bank kopieren**

- **1.** Um in die Betriebsart "Program Mode" zu wechseln, halten Sie *[Program]* drei Sekunden lang gedrückt.
- **2.** Mählen Sie mit Hilfe der Tasten ▲ | *[Up]* bzw. ▼ | *[Down]* die Bank aus, von der Sie kopieren möchten.
- **3.** Drücken Sie *[Record]*.
- **4.** Mählen Sie mit Hilfe der Tasten ▲ | *[Up]* bzw. ▼ | *[Down]* die Bank aus, in die Sie kopieren möchten.
- **5.** Drücken Sie *[Music Bank Copy]*
	- $\Rightarrow$  Die entsprechenden Kontroll-LEDs blinken zur Bestätigung dreimal kurz.

Damit wird angezeigt, dass die Daten erfolgreich gespeichert worden sind.

**6.** Um in die Betriebsart "Play Mode" zurückzukehren, halten Sie *[Program]* drei Sekunden lang gedrückt.

## **Szene löschen**

- **1.** Um in die Betriebsart "Program Mode" zu wechseln, halten Sie *[Program]* drei Sekunden lang gedrückt.
- **2.** Mählen Sie mit Hilfe der Tasten ▲ | *[Up]* bzw. ▼ | *[Down]* die Bank aus, in der die gewünschte Szene hinterlegt ist.
- **3.** Halten Sie die *[DELETE]*-Taste gedrückt und drücken Sie gleichzeitig die *[ Scene]*-Taste derjenigen Szene, die Sie löschen möchten.
	- $\Rightarrow$  Die entsprechenden Kontroll-LEDs blinken zur Bestätigung dreimal kurz.

Damit wird angezeigt, dass die Szene erfolgreich gelöscht wurde.

**4.** Um in die Betriebsart "Play Mode" zurückzukehren, halten Sie *[Program]* drei Sekunden lang gedrückt.

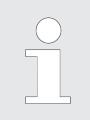

*Eine gelöschte Szene kann nicht wieder hergestellt werden.*

th • mann **MUSIC IS OUR PASSION** 

### **Bank löschen**

- **1.** Um in die Betriebsart "Program Mode" zu wechseln, halten Sie *[Program]* drei Sekunden lang gedrückt.
- **2.** Mählen Sie mit Hilfe der Tasten ▲ | *[Up]* bzw. ▼ | *[Down]* die Bank aus, die Sie löschen möchten.
- **3.** Halten Sie die *[DELETE]*-Taste gedrückt und drücken Sie gleichzeitig *[Music Bank Copy]*.
	- $\Rightarrow$  Die entsprechenden Kontroll-LEDs blinken zur Bestätigung dreimal kurz.

Damit wird angezeigt, dass alle Szenen der Bank erfolgreich gelöscht wurden.

**4.** Um in die Betriebsart "Play Mode" zurückzukehren, halten Sie *[Program]* drei Sekunden lang gedrückt.

## **8.3 Lauflicht-Sequenzen**

**Lauflicht-Sequenzen program‐ mieren**

Eine Lauflicht-Sequenz (chase) ist ein Programm, das nacheinander bis zu 250 Szenen aufruft. Die Szenen, die eine Lauflicht-Sequenz bilden, müssen zuvor programmiert worden sein.

DMX-Master 3-FX

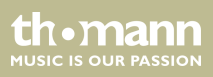

### <span id="page-45-0"></span>**Szene in eine Lauflicht-Sequenz einfügen**

Mit dieser Funktion wird eine Szene an der aktuellen Bearbeitungsposition in eine Lauflicht-Sequenz eingefügt.

- **1.** Um in die Betriebsart "Program Mode" zu wechseln, halten Sie *[Program]* drei Sekunden lang gedrückt.
- **2.** Drücken Sie die *[CHASER]*-Taste derjenigen Lauflicht-Sequenz, die Sie bearbeiten möchten. Sie können immer nur eine Lauflicht-Sequenz auf einmal bearbeiten.

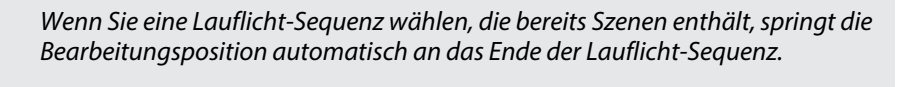

- **3.** Drücken Sie die *[Scene]*-Taste derjenigen Szene, die Sie einfügen möchten.
- **4.** Drücken Sie *[Record]*.
	- $\Rightarrow$  Die entsprechenden Kontroll-LEDs blinken zur Bestätigung dreimal kurz.

Damit wird angezeigt, dass die Szene erfolgreich eingefügt wurde.

Das Display zeigt in der oberen Zeile die Nummer der bearbeiteten Lauflicht-Sequenz und die Bearbeitungsposition; in der unteren Zeile zeigt das Display die Bank und die eingefügte Szene.

Die Wiedergabe von Lauflicht-Sequenzen ist in  $\frac{1}{2}$  [Kapitel 8.10 "Wiedergabe"](#page-79-0) *[auf Seite 80](#page-79-0)* beschrieben.

- **5.** Wiederholen Sie die Schritte 3 und 4, bis die Lauflicht-Sequenz komplett ist. Eine Lauf‐ licht-Sequenz kann maximal 250 Szenen enthalten. Sobald diese Zahl erreicht ist, zeigt das Display die Meldung *"Chaser Full"*.
- **6.** Um in die Betriebsart "Play Mode" zurückzukehren, halten Sie *[Program]* drei Sekunden lang gedrückt.

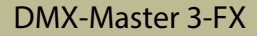

### **Bank in eine Lauflicht-Sequenz einfügen**

Mit dieser Funktion wird eine aus mehreren Szenen bestehende Bank an der aktuellen Bearbei‐ tungsposition in eine Lauflicht-Sequenz eingefügt.

- **1.** Um in die Betriebsart "Program Mode" zu wechseln, halten Sie *[Program]* drei Sekunden lang gedrückt.
- **2.** Drücken Sie die *[CHASER]*-Taste derjenigen Lauflicht-Sequenz, die Sie bearbeiten möchten. Sie können immer nur eine Lauflicht-Sequenz auf einmal bearbeiten.

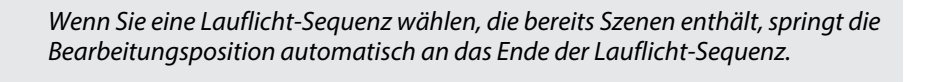

- **3.** Mählen Sie mit Hilfe der Tasten ▲ | *[Up]* bzw. ▼ | *[Down]* die Bank aus, die Sie einfügen möchten.
- **4.** Drücken Sie *[Music Bank Copy]*.
- **5.** Drücken Sie *[Record]*.
	- $\Rightarrow$  Die entsprechenden Kontroll-LEDs blinken zur Bestätigung dreimal kurz.

Damit wird angezeigt, dass die Szene erfolgreich eingefügt wurde.

**6.** Um in die Betriebsart "Play Mode" zurückzukehren, halten Sie *[Program]* drei Sekunden lang gedrückt.

DMX-Master 3-FX

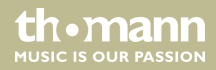

### **Bearbeitungsposition einer Lauflicht-Sequenz ändern**

Mit dieser Funktion können Sie die Stelle verändern, an der neue Szenen oder Bänke in eine bestehende Lauflicht-Sequenz eingefügt werden.

- **1.** Um in die Betriebsart "Program Mode" zu wechseln, halten Sie *[Program]* drei Sekunden lang gedrückt.
- **2.** Drücken Sie die *[CHASER]*-Taste derjenigen Lauflicht-Sequenz, die Sie bearbeiten möchten.

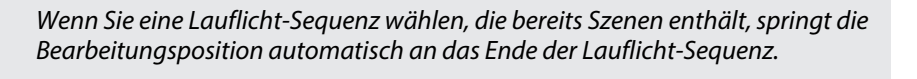

- **3.** Drücken Sie *[Tap Sync Manual Go]*.
	- $\Rightarrow$  Das Display zeigt die aktuelle Bearbeitungsposition.
- **4.** Wählen Sie mit Hilfe der Tasten ▲ | *[Up]* bzw. ▼ | *[Down]* die gewünschte Bearbeitungsposition aus.

Soll zum Beispiel als nächstes eine Szene zwischen der dritten und der vierten Stelle der Lauflicht-Sequenz eingefügt werden, bewegen Sie die Bearbeitungsposition so lange, bis das Display *"C:1 P003"* anzeigt.

th • mann **MITCLE IS OFIN PASSION** 

C:1 steht für Chaser 1 und P003 für Schritt 3.

- **5.** Drücken Sie *[Tap Sync Manual Go]*.
- **6.** Jetzt können Sie Szenen oder Bänke an der geänderten Bearbeitungsposition einfügen ( Ä *["Szene in eine Lauflicht-Sequenz einfügen" auf Seite 46](#page-45-0)*).
- 7. ▶ Um in die Betriebsart "Play Mode" zurückzukehren, halten Sie [Program] drei Sekunden lang gedrückt.

DMX-Master 3-FX

### **Szene aus einer Lauflicht-Sequenz entfernen**

Mit dieser Funktion wird die Szene an der aktuellen Bearbeitungsposition aus einer Lauflicht-Sequenz entfernt.

- **1.** Um in die Betriebsart "Program Mode" zu wechseln, halten Sie *[Program]* drei Sekunden lang gedrückt.
- **2.** Drücken Sie die *[CHASER]*-Taste derjenigen Lauflicht-Sequenz, die Sie bearbeiten möchten. Sie können immer nur eine Lauflicht-Sequenz auf einmal bearbeiten.

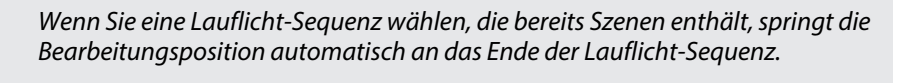

- **3.** Drücken Sie *[Tap Sync Manual Go]*.
	- $\Rightarrow$  Das Display zeigt die aktuelle Bearbeitungsposition.
- **4.** Wählen Sie mit Hilfe der Tasten ▲ | *[Up]* bzw. ▼ | *[Down]* die gewünschte Bearbeitungsposition aus.
- **5.** Drücken Sie *[DELETE]*.
	- $\Rightarrow$  Die entsprechenden Kontroll-LEDs blinken zur Bestätigung dreimal kurz.

Damit wird angezeigt, dass die Szene erfolgreich entfernt wurde.

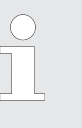

*Alle Szenen, die hinter der entfernten Szene gelegen haben, rutschen eine Position nach vorne. Wenn Sie [DELETE] beispielsweise dreimal drücken, werden die drei Szenen hinter der ursprünglichen Bearbeitungsposition entfernt.*

**6.** ■ Um in die Betriebsart "Play Mode" zurückzukehren, halten Sie [Program] drei Sekunden lang gedrückt.

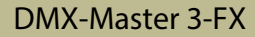

## **Eine Lauflicht-Sequenz löschen**

Mit dieser Funktion wird eine Lauflicht-Sequenz gelöscht, d.h., alle Szenen werden aus ihr ent‐ fernt.

- 1. Um in die Betriebsart "Program Mode" zu wechseln, halten Sie [Program] drei Sekunden lang gedrückt.
- **2.** Halten Sie die Taste *[DELETE]* gedrückt.
- **3.** Drücken Sie zusätzlich die *[CHASER]*-Taste derjenigen Lauflicht-Sequenz, die Sie löschen möchten.
	- $\Rightarrow$  Die entsprechenden Kontroll-LEDs blinken zur Bestätigung dreimal kurz.

Damit wird angezeigt, dass alle Szenen erfolgreich aus der Lauflicht-Sequenz ent‐ fernt wurden.

**4.** Um in die Betriebsart "Play Mode" zurückzukehren, halten Sie *[Program]* drei Sekunden lang gedrückt.

### **Alle Lauflicht-Sequenzen löschen**

Mit dieser Funktion werden alle Lauflicht-Sequenzen gelöscht, d.h., alle Szenen werden aus ihnen entfernt.

- 1. Stellen Sie sicher, dass das Gerät eingeschaltet ist.
- **2.** Halten Sie  $\triangle$  | *[Up]* und  $\nabla$  | *[Down]* gleichzeitig gedrückt und schalten Sie das Gerät aus.
- **3.** Lassen Sie die Tasten gedrückt und schalten Sie das Gerät wieder ein.
	- $\Rightarrow$  Alle Kontroll-LEDs blinken zur Bestätigung dreimal kurz.

DMX-Master 3-FX

## **8.4 Dunkelschaltung**

### **Dunkelschaltung einrichten oder ändern**

Sie können die Dunkelschaltung (blackout) beliebig konfigurieren. Dabei lässt sich einstellen, welcher Kanal an welchem angeschlossenen DMX-Gerät durch die Dunkelschaltung über‐ schrieben wird und mit welchem Wert. Dadurch ist es zum Beispiel möglich, angeschlossene Scheinwerfer auf Tastendruck nur zu dimmen, ohne die Einstellungen für Farbe, Drehung oder Neigung zu ändern.

Gehen Sie zum Einrichten oder Ändern der Dunkelschaltung wie folgt vor:

- **1.** Um in die Betriebsart "Program Mode" zu wechseln, halten Sie *[Program]* drei Sekunden lang gedrückt.
- **2.** Wählen Sie mit Hilfe der Tasten ▲ | *[Up]* bzw. ▼ | *[Down]* Bank 31 aus.
	- ð Das Display zeigt *"Overlay"* an.

Jetzt können Sie die Dunkelschaltung wie eine normale Szene konfigurieren.

**3.** Falls Sie eine bestehende Konfiguration der Dunkelschaltung ändern möchten, machen Sie weiter mit Schritt 4.

Andernfalls ein Tipp:

th•mann **MUSIC IS OUR PASSION** 

Wenn die Dunkelschaltung nur einige wenige Kanäle überschreiben soll (beispielsweise nur den Dimmer mancher DMX-Geräte), drücken Sie *[Release]*. Dadurch werden alle Kanäle auf "OFF" geschaltet. Das bedeutet, dass sie nicht durch die Dunkelschaltung überschrieben werden. Im folgenden brauchen Sie dann nur die Kanäle einzuschalten, die überschrieben werden sollen.

Zum Neukonfigurieren der Dunkelschaltung machen Sie weiter mit Schritt 5.

- **4.** Drücken Sie *[BLACKOUT]* einmal, um die bestehende Konfiguration zu laden.
- **5.** Drücken Sie die *[Fixture]*-Tasten, die zu den DMX-Geräten gehören, deren Dunkelschal‐ tungs-Einstellungen Sie bearbeiten möchten.
- **6.** ► Benutzen Sie die *[Scene]*-Tasten, um einzelne Kanäle ein- oder auszuschalten. Das Display zeigt entweder *"CHxx: ON"* (d.h., Kanal xx wird durch die Dunkelschaltung über‐ schrieben) oder *"CHxx: OFF"* (d.h., Kanal xx wird von der Dunkelschaltung nicht betroffen).
- **7.** Benutzen Sie die Schieberegler, um die gewünschten Werte einzustellen. Für Testzwecke können Sie auch Kanäle benutzen, die auf "off" geschaltet sind.
- **8.** Wiederholen Sie die Schritte 3 bis 7 für weitere DMX-Geräte, falls erforderlich.
- **9.** Wenn die Dunkelschaltungs-Einstellungen komplett sind, drücken Sie *[Record]*.
- **10.** Drücken Sie *[BLACKOUT]*.
	- $\Rightarrow$  Die entsprechenden Kontroll-LEDs blinken zur Bestätigung dreimal kurz.

Damit wird angezeigt, dass die Dunkelschaltungs-Einstellungen gespeichert wurden.

**11.** Um in die Betriebsart "Play Mode" zurückzukehren, halten Sie *[Program]* drei Sekunden lang gedrückt.

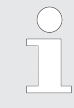

*Stellen Sie sicher, dass von der Dunkelschaltung keine Kanäle überschrieben werden, für die Fade-Zeiten für Überblendungen eingestellt sind. Dadurch ist sichergestellt, dass beim Aufheben der Dunkelschaltung alle Kanäle wieder mit den korrekten Werten belegt sind.*

*Sollte ein Kanal von der Dunkelschaltung überschrieben werden, für den eine Fade-Zeit eingestellt ist, wird er nach dem Aufheben der Dunkelschaltung erst allmählich auf den Wert gefahren, den er vor der Dunkelschaltung hatte.*

th•mann **MUSIC IS OUR PASSION** 

## **Zurücksetzen der Dunkelschal‐ tungs-Einstellungen**

Mit Hilfe dieser Funktion setzen Sie alle 256 Kanäle in Bezug auf die Dunkelschaltung auf "on" mit dem zugehörigen Wert 0.

Gehen Sie zum Zurücksetzen der Dunkelschaltungs-Einstellungen wie folgt vor:

- **1.** Um in die Betriebsart "Program Mode" zu wechseln, halten Sie *[Program]* drei Sekunden lang gedrückt.
- **2.** ► Wählen Sie mit Hilfe der Tasten ▲ | *[Up]* bzw. ▼ | *[Down]* Bank 31 aus.
	- ð Das Display zeigt *"Overlay"* an.
- **3.** Drücken Sie *[DELETE]* und *[BLACKOUT]* gleichzeitig.
	- $\Rightarrow$  Die entsprechenden Kontroll-LEDs blinken zur Bestätigung dreimal kurz.

Damit wird angezeigt, dass die Dunkelschaltungs-Einstellungen zurückgesetzt wurden.

**4.** Um in die Betriebsart "Play Mode" zurückzukehren, halten Sie *[Program]* drei Sekunden lang gedrückt.

## **8.5 Overlay-Szenen**

### **Overlay-Szenen einrichten oder ändern**

Ähnlich wie bei der Dunkelschaltungsfunktion können Sie mit Overlay-Szenen den normalen Ablauf von Szenen auf Tastendruck kurzfristig mit anderen Einstellungen überlagern. Denkbar ist beispielsweise, während des normalen Ablaufs die Strobe-Funktion einiger DMX-Geräte zuund wieder abzuschalten.

Beachten Sie, dass die Dunkelschaltung höhere Priorität als die Overlay-Szenen hat. Das bedeutet, dass Sie die Dunkelschaltung auch bei aktiver Overlay-Funktion benutzen können, da die Dunkelschaltung die Werte der Overlay-Szenen überschreibt.

Gehen Sie zum Einrichten oder Ändern von Overlay-Szenen wie folgt vor:

- **1.** Um in die Betriebsart "Program Mode" zu wechseln, halten Sie *[Program]* drei Sekunden lang gedrückt.
- **2.** Wählen Sie mit Hilfe der Tasten ▲ | *[Up]* bzw. ▼ | *[Down]* Bank 31 aus.
	- ð Das Display zeigt *"Overlay"* an.

Jetzt können Sie die Overlay-Szenen wie eine normale Szene konfigurieren.

**3.** Falls Sie eine bestehende Overlay-Szene ändern möchten, machen Sie weiter mit Schritt 4.

Zum Neukonfigurieren einer Overlay-Szene machen Sie weiter mit Schritt 5.

th•mann **MUSIC IS OUR PASSION** 

**4.** Drücken Sie die *[Scene]*-Taste einer bestehenden Overlay-Szene, um die bestehende Konfiguration zu laden.

Leere Szenen können nicht geladen werden. In diesem Fall zeigt das Display die Mel‐ dung *"NULL"*.

- **5.** Drücken Sie die *[Fixture]*-Tasten, die zu den DMX-Geräten gehören, deren Overlay-Ein‐ stellungen Sie bearbeiten möchten.
- **6.** Benutzen Sie die *[Scene]*-Tasten, um einzelne Kanäle ein- oder auszuschalten. Das Dis‐ play zeigt entweder *"CHxx: ON"* (d.h., Kanal xx wird durch die Overlay-Szene über‐ schrieben) oder *"CHxx: OFF"* (d.h., Kanal xx wird von der Overlay-Szene nicht betroffen).

Wenn die Overlay-Szene nur einige wenige Kanäle überschreiben soll, drücken Sie *[Release]*. Dadurch werden alle Kanäle auf "off" und den Wert 0 geschaltet. Das bedeutet, dass sie nicht durch die Overlay-Szene überschrieben werden. Im folgenden brauchen Sie dann nur die Kanäle einzuschalten, die überschrieben werden sollen.

**7.** ■ Benutzen Sie die Schieberegler, um die gewünschten Werte einzustellen. Für Testzwecke können Sie auch Kanäle benutzen, die auf "off" geschaltet sind.

Benutzen Sie *[PAGE]*, um zwischen den Kanälen 1…8 und 9…16 umzuschalten.

- **8.** Wiederholen Sie die Schritte 3 bis 7 für weitere DMX-Geräte, falls erforderlich.
- **9.** Wenn die Overlay-Einstellungen komplett sind, drücken Sie *[Record]*.

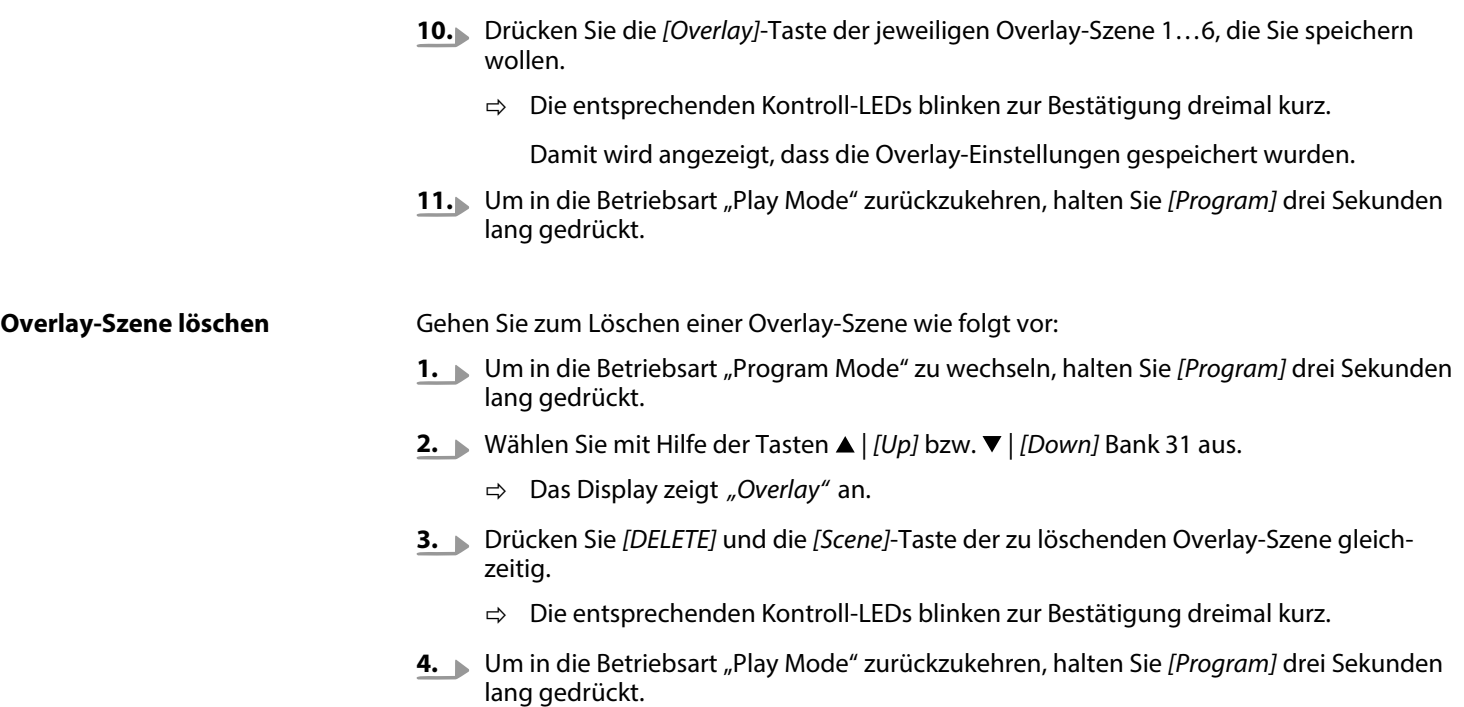

DMX-controller

th . mann

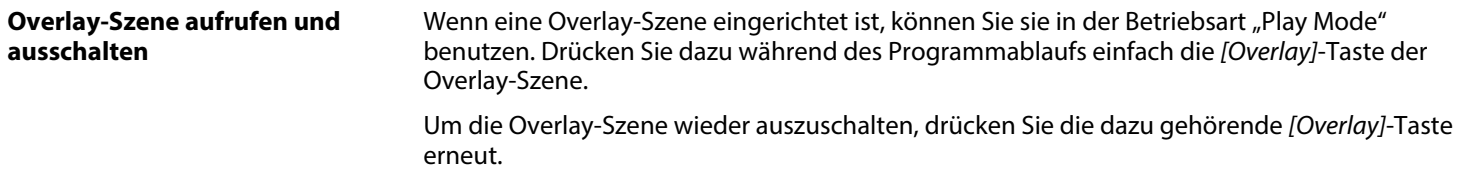

## **8.6 Effektgenerator**

Der Effektgenerator kann Bewegungsmuster für Drehung (pan) und Neigung (tilt) für Moving Heads oder Scanner zusammen mit normalen DMX-Werten in einer Overlay-Szene speichern. 12 verschiedene Bewegungsmuster können ausgewählt und in Größe, Geschwindigkeit und Ausgangswinkel angepasst werden. Der Ausgangswinkel kann für jedes angeschlossene DMX-Gerät einzeln modifiziert werden. Dadurch können die Effekte für die verschiedenen Geräte unabhängig voneinander programmiert werden.

Mit den Effekten ist der Aufwand zur Zuordnung von Drehungs- und Neigungskanal für jedes betroffene Gerät verbunden. Dadurch werden die vom Effekt erzeugten Werte zu den Dreh‐ ungs- und Neigungswerten addiert, die in der Overlay-Szene gespeichert sind. Die in der Overlay-Szene gespeicherten Werte bilden damit die Basis des Effekts.

th • manr **MUSIC IS OUR PASSION** 

## **Effekte**

Insgesamt stehen zwölf fertige Effekte zur Auswahl.

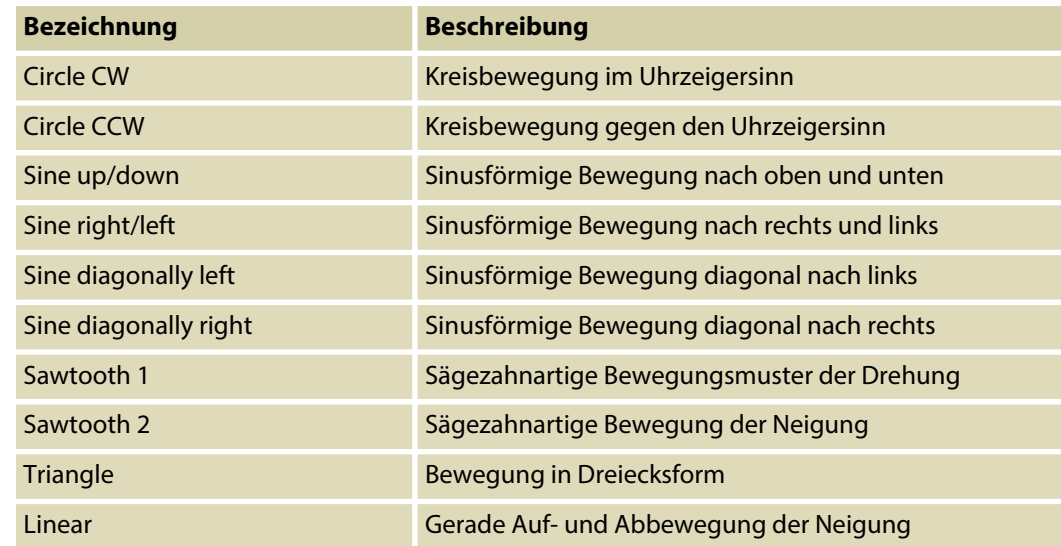

th.mann **MUSIC IS OUR PASSION** 

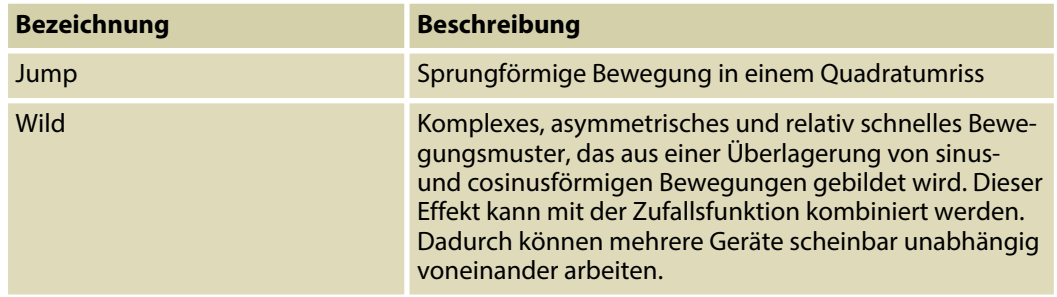

DMX-Master 3-FX

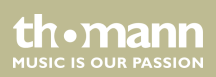

#### <span id="page-65-0"></span>**Wellenbewegung mit der Taste "Create Wave"**

Wenn Sie einen Effekt im Effektgenerator ausgewählt haben, können Sie mit jedem Drücken der Taste *[Create Wave]* den Ausgangswinkel der zuvor ausgewählten DMX-Geräte weiter ver‐ schieben, sodass eine Wellenbewegung entsteht. Dies setzt voraus, dass die Ausgangswinkel aller ausgewählten DMX-Geräte anfangs identisch sind. Das ist der Fall, wenn Sie einen neuen Effekt auswählen. Beim ersten Drücken der Taste *[Create Wave]* führen die DMX-Geräte eine Wellenbewegung aus.

Beim zweiten Drücken der Taste *[Create Wave]* schwenkt jedes zweite DMX-Gerät um 180°.

Beim dritten Drücken der Taste *[Create Wave]* führen die DMX-Geräte die Wellenbewegung in umgekehrter Richtung aus.

Beim vierten Drücken der Taste *[Create Wave]* kehren die DMX-Geräte in ihre Startposition zurück.

#### **Beispiel**

In der Betriebsart *"Program Mode"* haben Sie die gewünschten DMX-Geräte ausgewählt und den Effektgenerator geöffnet. Als Mittelposition des Effekts stellen Sie mit dem Schieberegler den Wert 128 für Drehung und Neigung ein. Jetzt können Sie den Effekt "Sine up/down" wählen und Geschwindigkeit und Größe wählen. Alle ausgewählten DMX-Geräte führen die‐ selben Bewegungen (sinusförmig von unten nach oben) synchron zueinander aus.

th•mann **MUSIC IS OUR PASSION** 

Sobald Sie nun *[Create Wave]* drücken, ändert sich die synchrone Bewegung in eine Wellenbe‐ wegung, die sich nach und nach durch alle ausgewählten DMX-Geräte fortsetzt. Beim nächsten Drücken der Taste teilen sich die Geräte in zwei Gruppen, die abwechselnd zuei‐ nander entgegengesetzte Bewegungen ausführen. Wenn Sie *[Create Wave]* nochmals drücken, wird eine rückwärts laufende Welle erzeugt. Bei nochmaligem Drücken der Taste verschwindet die Welle wieder.

DMX-Master 3-FX

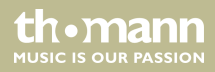

### <span id="page-67-0"></span>**Zufallsfunktion mit der Taste "Randomize"**

Wenn Sie einen Effekt im Effektgenerator ausgewählt haben, können Sie mit jedem Drücken der Taste *[Randomize]* den Ausgangswinkel der zuvor ausgewählten DMX-Geräte zufällig und unabhängig voneinander ändern, sodass eine scheinbar ungeordnete Bewegung entsteht. Jedesmal, wenn Sie die Taste erneut drücken, erzeugt das Gerät eine neue Verteilung der Werte und es entsteht ein neues Bewegungsmuster.

Um die Zufallsfunktion zu stoppen, drücken Sie einfach nochmals die Taste für den gewünschten Effekt, zum Beispiel *[Triangle]*. Die zuletzt eingestellten Werte für Größe und Geschwindigkeit bleiben dabei erhalten.

### **Beispiel**

In der Betriebsart *"Program Mode"* haben Sie die gewünschten DMX-Geräte ausgewählt und den Effektgenerator geöffnet. Als Mittelposition des Effekts stellen Sie mit dem Schieberegler den Wert 128 für Drehung und Neigung ein. Jetzt können Sie den Effekt "Wild" wählen und Geschwindigkeit und Größe wählen. Alle ausgewählten DMX-Geräte führen dieselben Bewe‐ gungen (komplexe asymmetrische Muster) synchron zueinander aus.

Sobald Sie nun *[Randomize]* drücken, wird die Bewegung zufällig. Alle Geräte bewegen sich, aber unterschiedlich. Wenn Sie diesen Effekt mit einem kleinen kreisförmigen Gobo kombinieren, erzielen Sie mit wenigen Tastendrücken einen tollen Suchscheinwerfer-Effekt.

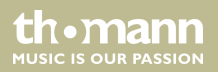

## **Einen Effekt verändern**

Mit dieser Funktion werden die Einstellungen eines vorprogrammierten Effekts verändert.

- **1.** Um in die Betriebsart "Program Mode" zu wechseln, halten Sie *[Program]* drei Sekunden lang gedrückt.
- **2.** Drücken Sie *[FX Editor]*.
	- ð Die Kontroll-LEDs der Effekttasten leuchten.
- **3.** Drücken Sie die *[Fixture]*-Tasten derjenigen DMX-Geräte, die von der Änderung betroffen sein sollen.
- **4.** Drücken Sie die Effekttaste des Effekts, den Sie verändern möchten.
- **5.** Mit den Schiebereglern *[FX Speed]* und *[FX Size]* können Sie Geschwindigkeit und Größe des Effekts einstellen.

Mit ▲ | *[Up]* bzw. ▼ | *[Down]* können Sie den Anfangswinkel für Drehung und Neigung in Schritten von 45° ändern (ähnliche Funktionen siehe Ä *["Wellenbewegung mit der Taste](#page-65-0) ["Create Wave"" auf Seite 66](#page-65-0)* und Ä *["Zufallsfunktion mit der Taste "Randomize"" auf Seite 68](#page-67-0)*).

**6.** Mit den übrigen Schiebereglern können Sie DMX-Werte verändern, auch während der Effektgenerator geöffnet ist. Die hier eingestellten Werte für Drehung und Neigung werden die Ausgangsbasis für den Effekt.

Benutzen Sie *[PAGE]*, um zwischen den Kanälen 1…8 und 9…16 umzuschalten.

**7.** Wiederholen Sie bei Bedarf die Schritte 3 bis 6 für weitere angeschlossene DMX-Geräte.

- **8.** Wenn Sie die vorgenommenen Änderungen für die ausgewählten DMX-Geräte rück‐ gängig machen wollen, drücken Sie *[FX Clear]*.
- **9.** Um den Effektgenerator zu schließen, drücken Sie die *[FX Editor]*.
- **10.** Um in die Betriebsart "Play Mode" zurückzukehren, halten Sie *[Program]* drei Sekunden lang gedrückt.

## **Einen Effekt löschen**

Wenn sich das Gerät in der Betriebsart "Program Mode" befindet, können Sie den Effekt der ausgewählten DMX-Geräte jederzeit mit der Taste *[FX Clear]* löschen. Es ist dazu nicht nötig, den Effektgenerator zu öffnen.

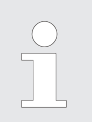

*Wenn Sie einen Effekt zu einer bereits gespeicherten Szene löschen möchten, müssen Sie die Szene zunächst laden, danach den Effekt löschen und die Szene anschließend wieder speichern.*

th•mann **MUSIC IS OUR PASSION** 

### **Einen Effekt in einer Overlay-Szene speichern**

- **1.** Um in die Betriebsart "Program Mode" zu wechseln, halten Sie *[Program]* drei Sekunden lang gedrückt.
- **2.** Drücken Sie *[FX Editor]*.
	- ð Die Kontroll-LEDs der Effekttasten leuchten.
- **3.** Drücken Sie die *[Fixture]*-Tasten derjenigen DMX-Geräte, die von der Änderung betroffen sein sollen.
- **4.** Drücken Sie die Effekttaste des Effekts, den Sie verändern möchten.
- **5.** Mit den Schiebereglern *[FX Speed]* und *[FX Size]* können Sie Geschwindigkeit und Größe des Effekts einstellen.

Mit ▲ | *[Up]* bzw. ▼ | *[Down]* können Sie den Anfangswinkel für Drehung und Neigung in Schritten von 45° ändern (ähnliche Funktionen siehe Ä *["Wellenbewegung mit der Taste](#page-65-0) ["Create Wave"" auf Seite 66](#page-65-0)* und Ä *["Zufallsfunktion mit der Taste "Randomize"" auf Seite 68](#page-67-0)*).

- **6.** Zum Speichern dieser Bewegung drücken Sie *[RECORD]* und wählen eine der sechs Overlay-Szenen aus.
	- $\Rightarrow$  Die Kontroll-LEDs blinken zur Bestätigung dreimal kurz.

**7.** Um in die Betriebsart "Play Mode" zurückzukehren, halten Sie *[Program]* drei Sekunden lang gedrückt.

# **8.7 Überblendungen**

Mit Hilfe der Überblendungsfunktion ist es möglich, DMX-Kanäle festzulegen, die bei Verände‐ rungen langsam und gleichmäßig zu einem Zielwert nach oben oder nach unten gefahren werden. Das Gerät erzeugt die dafür nötigen Zwischenschritte automatisch.

Überblendungen sind nur für Bewegungen und Dimmer-Einstellungen sinnvoll. Deshalb ist es bei dieser Funktion möglich festzulegen, welche Kanäle betroffen sind und welche nicht.

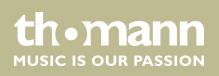
### **Kanäle für Überblendung ein‐ richten und speichern**

Gehen Sie zum Einrichten der Überblendung für einen DMX-Kanal wie folgt vor:

- **1.** Um in die Betriebsart "Setup Mode" zu wechseln, halten Sie *[Setup]* drei Sekunden lang gedrückt.
- **2.** Wählen Sie mit Hilfe der Tasten ▲ | *[Up]* bzw. ▼ | *[Down]* den Menüpunkt "Fadetime" aus. Jetzt können Sie die Kanäle für Überblendungen verändern.
- **3.** Drücken Sie die *[Fixture]*-Tasten derjenigen DMX-Geräte, die von der Änderung betroffen sein sollen.
- **4.** Benutzen Sie die *[Scene]*-Tasten, um einzelne Kanäle ein- oder auszuschalten. Das Dis‐ play zeigt entweder *"CHxx: ON"* (d.h., dem Kanal xx wird die Überblendung zugeordnet) oder *"CHxx: OFF"* (d.h., Kanal xx wird von der Überblendung nicht betroffen).
- **5.** Benutzen Sie *[PAGE]*, um zwischen den Kanälen 1…8 und 9…16 umzuschalten.
- **6.** Wiederholen Sie bei Bedarf die Schritte 3 bis 5 für weitere angeschlossene DMX-Geräte.
- **7.** Drücken Sie zum Speichern *[Record]*, andernfalls sind Ihre Änderungen zwar momentan aktiv, werden aber nicht dauerhaft übernommen.
- **8.** Um in die Betriebsart "Play Mode" zurückzukehren, halten Sie *[Setup]* drei Sekunden lang gedrückt.
- **9.** Benutzen Sie den Schieberegler *[Fade Time]*, um die Überblendzeit einzustellen.

### **Kanäle für Überblendung löschen**

Gehen Sie zum Löschen der Überblendung für einen DMX-Kanal wie folgt vor:

- **1.** Um in die Betriebsart "Setup Mode" zu wechseln, halten Sie *[Setup]* drei Sekunden lang gedrückt.
- **2.** Wählen Sie mit Hilfe der Tasten ▲ | *[Up]* bzw. ▼ | *[Down]* den Menüpunkt "Fadetime" aus.
- **3.** Wählen Sie mit Hilfe der *[Fixture]*-Taste das jeweilige Gerät aus, für das Sie die Überblen‐ dung löschen wollen.
- **4.** Drücken Sie *[Delete]*.
	- $\Rightarrow$  Die entsprechenden Kontroll-LEDs blinken zur Bestätigung dreimal kurz und das Display zeigt die Meldung *"Fadetime RESET"*.
- **5.** Um in die Betriebsart "Play Mode" zurückzukehren, halten Sie *[Setup]* drei Sekunden lang gedrückt.

## **8.8 Kanal-Invertierung**

Die Kanal-Invertierung wird bevorzugt für die Pan-/Tilt-Bewegungen genutzt, damit können sich beispielsweise zwei gegenüberliegende Moving Heads entgegengesetzt zueinander bewegen.

Jeder der 256 DMX-Kanäle kann einzeln invertiert werden. Die Invertierung wird im Setup-Menü ein- und wieder ausgeschaltet. Sie wird auch beim Löschen des Gerätespeichers entfernt ( Ä *["Gerätespeicher initialisieren" auf Seite 101](#page-100-0)*).

DMX-Master 3-FX

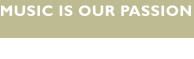

th.mann

# Bedienung

### **Invertierung für einen Kanal ein- oder ausschalten**

Gehen Sie zum Ein- oder Ausschalten der Invertierung für einen DMX-Kanal wie folgt vor:

- **1.** Um in die Betriebsart "Setup Mode" zu wechseln, halten Sie *[Setup]* drei Sekunden lang gedrückt.
- **2.** Mählen Sie mit Hilfe der Tasten ▲ | *[Up]* bzw. ▼ | *[Down]* den Menüpunkt "Invert" aus.
- **3.** Drücken Sie die *[Fixture]*-Tasten derjenigen DMX-Geräte, die von der Änderung betroffen sein sollen.
- **4.** Benutzen Sie die *[Scene]*-Tasten, um einzelne Kanäle ein- oder auszuschalten. Das Dis‐ play zeigt entweder *"Setup Inverted"* (d.h., der Kanal xx wird invertiert) oder *"Setup Normal"* (d.h., Kanal xx wird nicht invertiert).
- **5.** Benutzen Sie *[PAGE]*, um zwischen den Kanälen 1…8 und 9…16 umzuschalten.
- **6.** Wiederholen Sie bei Bedarf die Schritte 3 bis 5 für weitere angeschlossene DMX-Geräte.
- **7.** Drücken Sie zum Speichern *[Record]*, andernfalls sind Ihre Änderungen zwar momentan aktiv, werden aber nicht dauerhaft übernommen.
	- $\Rightarrow$  Die entsprechenden Kontroll-LEDs blinken zur Bestätigung dreimal kurz.
- **8.** Um in die Betriebsart "Play Mode" zurückzukehren, halten Sie *[Setup]* drei Sekunden lang gedrückt.

th•mann **MUSIC IS OUR PASSION** 

Gehen Sie zum Ausschalten der Invertierung für alle DMX-Kanäle wie folgt vor: **Invertierung für alle Kanäle aus‐ schalten**

- 1. Um in die Betriebsart "Setup Mode" zu wechseln, halten Sie *[Setup]* drei Sekunden lang gedrückt.
- **2. Wählen Sie mit Hilfe der Tasten ▲ |** *[Up]* **bzw. ▼ |** *[Down]* **den Menüpunkt "Invert" aus.**
- **3.** Wählen Sie alle *[Fixture]*-Tasten aus, um bei allen Geräten die Invertierung entfernen zu können.
- **4.** Drücken Sie *[Delete]*.
	- $\Rightarrow$  Alle Kontroll-LEDs blinken zur Bestätigung dreimal kurz.
- **5.** Um in die Betriebsart "Play Mode" zurückzukehren, halten Sie *[Setup]* drei Sekunden lang gedrückt.

# **8.9 Zuordnung der Jog Wheels Pan und Tilt für Drehung und Neigung**

Sie können die beiden Jog Wheels *[Pan]* und *[Tilt]* für jedes angeschlossene DMX-Gerät jeweils einem von 16 DMX-Kanälen zuweisen. Dadurch dienen die beiden Jog Wheels als zusätzliche Steuerelemente in Ergänzung zu den Schiebereglern. Die Einstellungen, die Sie mit den Jog Wheels vornehmen, bilden die Ausgangsbasis für die Werte, die der Effektgenerator für Dre‐ hung und Neigung erzeugt.

Die Zuordnung der Jog Wheels zu DMX-Kanälen kann für die verschiedenen angeschlossenen DMX-Geräte unterschiedlich sein, zum Beispiel Kanal 1 und 2 bei DMX-Gerät 1 und Kanal 5 und 6 bei DMX-Gerät 2. Trotzdem können Sie die Jog Wheels für beide DMX-Geräte benutzen.

Nach dem Löschen des Gerätespeichers sind die Jog Wheels für alle DMX-Geräte den Kanälen 1 und 2 zugeordnet ( Ä *["Gerätespeicher initialisieren" auf Seite 101](#page-100-0)*).

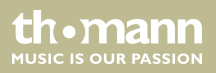

### **Jog Wheels konfigurieren**

Zum Zuweisen von DMX-Kanälen zu den beiden Jog Wheels *[Pan]* und *[Tilt]* für Drehung und Neigung gehen Sie wie folgt vor:

- **1.** Um in die Betriebsart "Setup Mode" zu wechseln, halten Sie *[Setup]* drei Sekunden lang gedrückt.
- **2.** Wählen Sie *"Pan"* oder *"Tilt"*.
- **3.** Drücken Sie die *[Fixture]*-Tasten derjenigen DMX-Geräte, die von der Änderung betroffen sein sollen.
- **4.** Benutzen Sie die *[Scene]*-Tasten, um einen Drehungs- bzw. Neigungskanal zuzuweisen. Das Display zeigt entweder *"Channel pan XY"* (d.h., der Kanal xy wird den Jog Wheel *[Pan]* zugewiesen) oder *"Channel Tilt XY"* (d.h., Kanal xy wird dem Jog Wheel *[Tilt]* zuge‐ wiesen).
- **5.** Benutzen Sie *[PAGE]*, um zwischen den Kanälen 1…8 und 9…16 umzuschalten.
- **6.** Wiederholen Sie bei Bedarf die Schritte 2 bis 5 für weitere angeschlossene DMX-Geräte.
- **7.** Drücken Sie zum Speichern *[Record]*, andernfalls sind Ihre Änderungen zwar momentan aktiv, werden aber nicht dauerhaft übernommen.
	- $\Rightarrow$  Die entsprechenden Kontroll-LEDs blinken zur Bestätigung dreimal kurz.
- **8.** Um in die Betriebsart "Play Mode" zurückzukehren, halten Sie *[Setup]* drei Sekunden lang gedrückt.

#### Sie können die beiden Jog Wheels sowohl in der Betriebsart "Play Mode" als auch in der Betriebsart "Program Mode" benutzen. Die jeweils belegten DMX-Kanäle wechseln mit dem aktuell angesteuerten DMX-Gerät gemäß der Zuordnung, die Sie vorgenommen haben. **Jog Wheels benutzen**

Mit der Taste *[Fine]* können Sie festlegen, ob beim Drehen des Jog Wheels jeweils ein DMX-Schritt (*[Fine]* eingeschaltet) oder acht DMX-Schritte (*[Fine]* ausgeschaltet) gesendet werden.

## **8.10 Wiedergabe**

### **Szene manuell aufrufen**

- **1.** Stellen Sie sicher, dass sich das Gerät in der Betriebsart "Play Mode" befindet und dass die Kontroll-LED *[Manual]* leuchtet.
- **2.** Wählen Sie mit ▲ | *[Up]* bzw. ▼ | *[Down]* die Bank mit der gewünschten Szene.
- **3.** Drücken Sie eine der *[Scene]*-Tasten.

Mit *[Tap Sync Manual Go]* können Sie zur nächsten belegten Szene in der Bank springen. Diese Funktion ist auch bei Musiksteuerung und bei Wiedergabe mit Auto-Beat ver‐ fügbar. Dadurch kann eine Szene während einer ruhigen Stelle der Musik "gelöst" werden.

th•mann **MUSIC IS OUR PASSION** 

### **Wiedergabe einer Bank mit Auto-Beat**

Mit Hilfe dieser Funktion wird eine aus gespeicherten Szenen bestehende Bank oder eine Lauf‐ licht-Sequenz in einer Endlosschleife wiedergegeben.

- **1.** Drücken Sie *[Auto]*.
	- $\Rightarrow$  Der zuletzt angehaltene Auto-Beat wird automatisch verwendet und im Display angezeigt.

Die LED *[Auto]* leuchtet.

- **2.** Wählen Sie mit ▲ | *[Up]* bzw. ▼ | *[Down]* die gewünschte Bank, aus der die entsprechenden Szenen im Automatikmodus abgespielt werden sollen.
- **3.** Stellen Sie die Wiedergabegeschwindigkeit mit dem Schieberegler *[FX Speed]* ein.

Die eingestellte Zeit wird im Display angezeigt. Maximale Stufe: 5 min.

- **4.** Stellen Sie die Überblendgeschwindigkeit mit dem Schieberegler *[Fade Time]* ein. Sie legt in Stufen von 0 bis 255 fest, wie schnell von einem Schritt zum nächsten über‐ blendet wird. Die längste Überblendungszeit ist 30 Sekunden. Kleinere Bewegungen werden schneller ausgeführt.
- **5.** Um den Auto-Beat wieder auszuschalten, drücken Sie *[Auto]* erneut.

#### **Wiedergabe einer Bank mit Musiksteuerung**

- **1.** Drücken Sie *[Music Bank Copy]*.
	- $\Rightarrow$  Die zuletzt benutzte Musikempfindlichkeit wird automatisch verwendet und im Display angezeigt.
		- Die LED *"Music"* leuchtet.
- **2.** Wählen Sie mit ▲ | *[Up]* bzw. ▼ | *[Down]* die gewünschte Bank.

Die belegten Szenen der Bank werden musikgesteuert eine nach der anderen aufge‐ rufen.

**3.** Benutzen Sie den Schieberegler *[FX Speed]*, um das Ansprechverhalten der Musiksteue‐ rung zwischen "schnell" und "langsam" einzustellen. Dabei reagiert "langsam" relativ empfindlich, "schnell" relativ unempfindlich.

Mit dieser Einstellung wird nicht direkt die Empfindlichkeit des eingebauten Mikrofons verändert (das regelt die Hardware automatisch), sondern das Ansprechverhalten auf die Musik. Die Einstellung legt letztlich fest, wie weit auseinander zwei Bass-Schläge liegen müssen, um das Gerät ansprechen zu lassen. Sobald Sie ein Audiogerät an den Anschluss *[AUDIO]* anschließen, wird das eingebaute Mikrofon abgeschaltet und statt dessen das Signal dieses Eingangs für die Musiksteuerung benutzt.

th•mann **MUSIC IS OUR PASSION** 

Beim Einschalten ist das Ansprechverhalten auf "normal" eingestellt; das ist ein guter Startwert, der fast immer passt.

- **4.** Stellen Sie die Überblendgeschwindigkeit mit dem Schieberegler *[Fade Time]* ein. Sie legt in Stufen von 0 bis 255 fest, wie schnell von einem Schritt zum nächsten über‐ blendet wird. Die längste Überblendungszeit ist 32 Sekunden. Kleinere Bewegungen werden schneller ausgeführt.
- **5.** Um die Musiksteuerung wieder auszuschalten, drücken Sie *[Music Bank Copy]* erneut.

Mit *[Tap Sync Manual Go]* können Sie zur nächsten belegten Szene in der Bank springen. Diese Funktion ist nicht bei Wiedergabe mit Auto-Beat verfügbar. Dadurch kann eine Szene während einer ruhigen Stelle der Musik "gelöst" werden.

### **Kanäle mit den Schiebereglern manuell überschreiben**

Sie können während der automatischen Wiedergabe die Schieberegler benutzen, um die auto‐ matisch erzeugten Werte zu überschreiben. Damit können Sie kleinere Änderungen im Live-Betrieb vornehmen, ohne Szenen umprogrammieren zu müssen.

Gehen Sie wie folgt vor, um Kanäle mit den Schiebereglern manuell zu überschreiben:

- **1.** Stellen Sie sicher, dass sich das Gerät in der Betriebsart "Play Mode" befindet.
- **2.** Drücken Sie die *[Fixture]*-Taste, die zu dem betroffenen DMX-Gerät gehört. Mehrere Geräte können dabei auf einmal ausgewählt werden.
- **3.** Stellen Sie die gewünschten Ausgangswerte mit den jeweiligen Schiebereglern ein.
- **4.** Benutzen Sie *[PAGE]*, um zwischen den Kanälen 1…8 und 9…16 umzuschalten.
- **5.** Wiederholen Sie die Schritte 2 bis 4 bis alle Einstellungen Ihren Wünschen entsprechen.
- **6.** Die so vorgenommenen Einstellungen gehen den vorprogrammierten Werten vor. Sie werden beibehalten, bis Sie *[Release]* drücken.

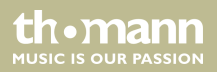

### **Lauflicht-Sequenz manuell auf‐ rufen**

Eine Lauflicht-Sequenz muss programmiert sein, bevor Sie sie aufrufen können ( $\&$  *"Lauflicht-[Sequenzen programmieren" auf Seite 45](#page-44-0)*). Leere Lauflicht-Sequenzen können nicht gestartet werden.

- **1.** Drücken Sie eine der *[Chaser]*-Tasten. Wenn Sie die Taste erneut drücken, wird die Lauf‐ licht-Sequenz wieder deaktiviert.
- **2.** Stellen Sie sicher, dass Auto-Beat und Musiksteuerung deaktiviert sind.
	- $\Rightarrow$  Die ausgewählte Lauflicht-Sequenz wird geladen und beginnt mit ihrem ersten Schritt.
- **3.** Mit *[Tap Sync Manual Go]* können Sie zum nächsten Schritt innerhalb der Lauflicht-Sequenz springen.

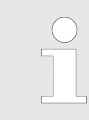

*Mehrere Lauflicht-Sequenzen können auf einmal ausgewählt werden. Sie laufen dann nacheinander ab. Das Display zeigt am Ende der oberen Zeile die Nummer der gerade laufenden Lauflicht-Sequenz.*

**MUSIC IS OUR PASSION** 

### **Wiedergabe einer Lauflicht-Sequenz mit Auto-Beat**

- **1.** Drücken Sie mindestens eine der *[Chaser]*-Tasten. Wenn Sie Taste erneut drücken, wird die Lauflicht-Sequenz wieder deaktiviert.
- **2.** Drücken Sie *[Auto]*.
	- ð Die LED *[Auto]* leuchtet.
- **3.** Stellen Sie die Wiedergabegeschwindigkeit mit dem Schieberegler *[FX Speed]* und dem Schieberegler *[Fade Time]* oder mit der Taste *[Tap Sync Manual Go]* ein.

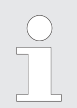

*Mehrere Lauflicht-Sequenzen können auf einmal ausgewählt werden. Sie laufen dann nacheinander ab. Das Display zeigt am Ende der oberen Zeile die Nummer der gerade laufenden Lauflicht-Sequenz.*

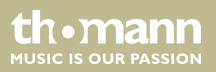

### **Wiedergabe einer Lauflicht-Sequenz mit Musiksteuerung**

- **1.** Drücken Sie mindestens eine der *[Chaser]*-Tasten. Wenn Sie Taste erneut drücken, wird die Lauflicht-Sequenz wieder deaktiviert.
- **2.** Drücken Sie *[Music Bank Copy]*.
	- ð Die LED *"Music"* leuchtet.

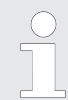

*Mit [Tap Sync Manual Go] können Sie zur nächsten belegten Szene in der Sequenz springen. Diese Funktion ist nicht bei Wiedergabe mit Auto-Beat verfügbar. Dadurch kann eine Szene während einer ruhigen Stelle der Musik "gelöst" werden.*

*Mehrere Lauflicht-Sequenzen können auf einmal ausgewählt werden. Sie laufen dann nacheinander ab. Das Display zeigt am Ende der oberen Zeile die Nummer der gerade laufenden Lauflicht-Sequenz.*

DMX-Master 3-FX

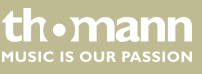

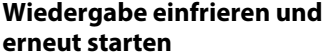

Mit Hilfe dieser Funktion können Sie die Wiedergabe kurz stoppen und von derselben Stelle einer Szene oder Lauflicht-Sequenz aus wieder weiter laufen lassen. Alle eingestellten Para‐ meter werden beibehalten, beispielsweise für Auto-Beat und Musiksteuerung.

Die Funktion ist nur in der Betriebsart "Play Mode" verfügbar.

- **1.** Zum Einfrieren der laufenden Wiedergabe drücken Sie *[Freeze]*.
- **2.** Um die Wiedergabe weiter laufen zu lassen, drücken Sie *[Freeze]* erneut.

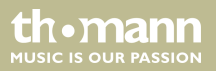

# **8.11 MIDI-Steuerung**

### **Überblick**

Sie können das Gerät mit einem MIDI-Keyboard oder einem anderen MIDI-Gerät steuern. Das Gerät empfängt die MIDI-Noten und ruft davon abhängige Funktionen auf. Folgende Vari‐ anten der MIDI-Steuerung sind verfügbar:

■ MIDI-Synthesizer-Zuordnung

In dieser Variante sind die einzelnen Szenen der ersten 15 Bänke direkt über MIDI zugäng‐ lich. Zusätzlich können Lauflicht-Sequenzen und Dunkelschaltung gesteuert werden.

■ MIDI-Keyboard-Zuordnung

In dieser Variante können die 49 Tasten eines Keyboards die Funktionen des Geräts ansteuern. Die 30 Bänke und die sechs Lauflicht-Sequenzen sind direkt als Programme auf‐ rufbar. Darüber hinaus stehen auch Funktionen wie Overlay, Einfrieren, Auto-Beat und Musiksteuerung zur Verfügung.

## **MIDI-Synthesizer-Zuordnung**

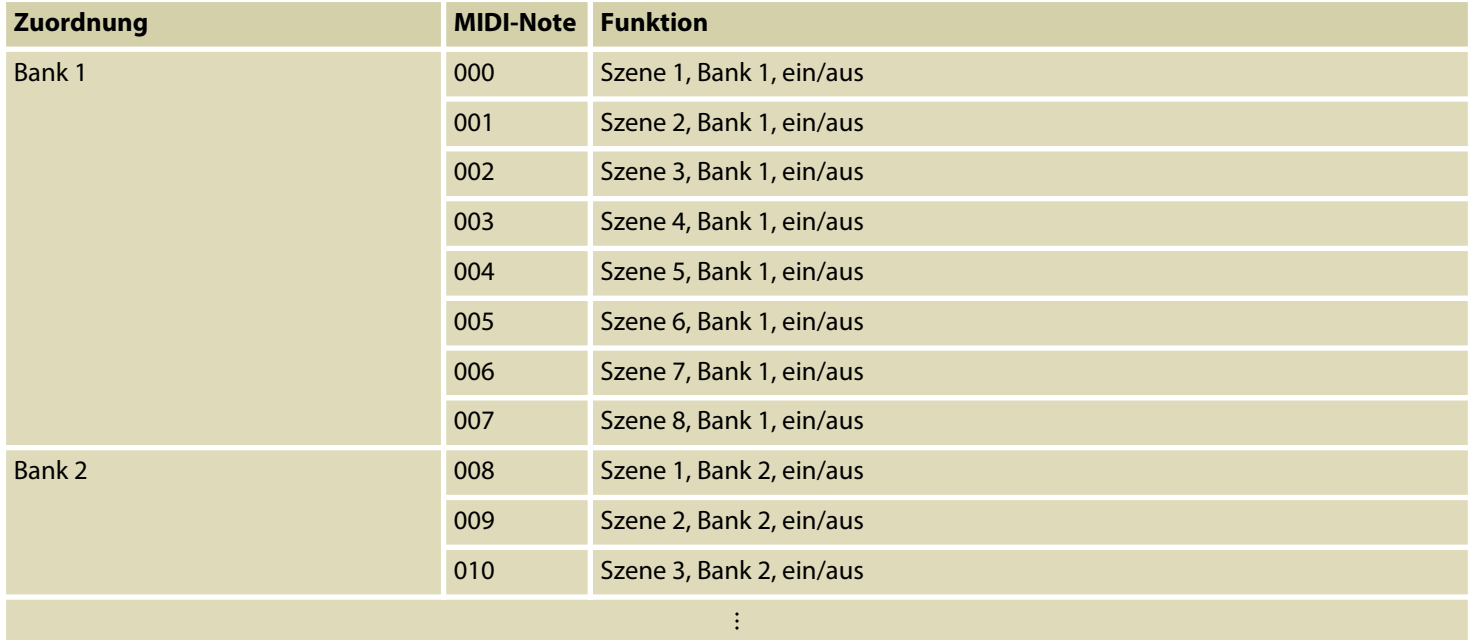

DMX-controller

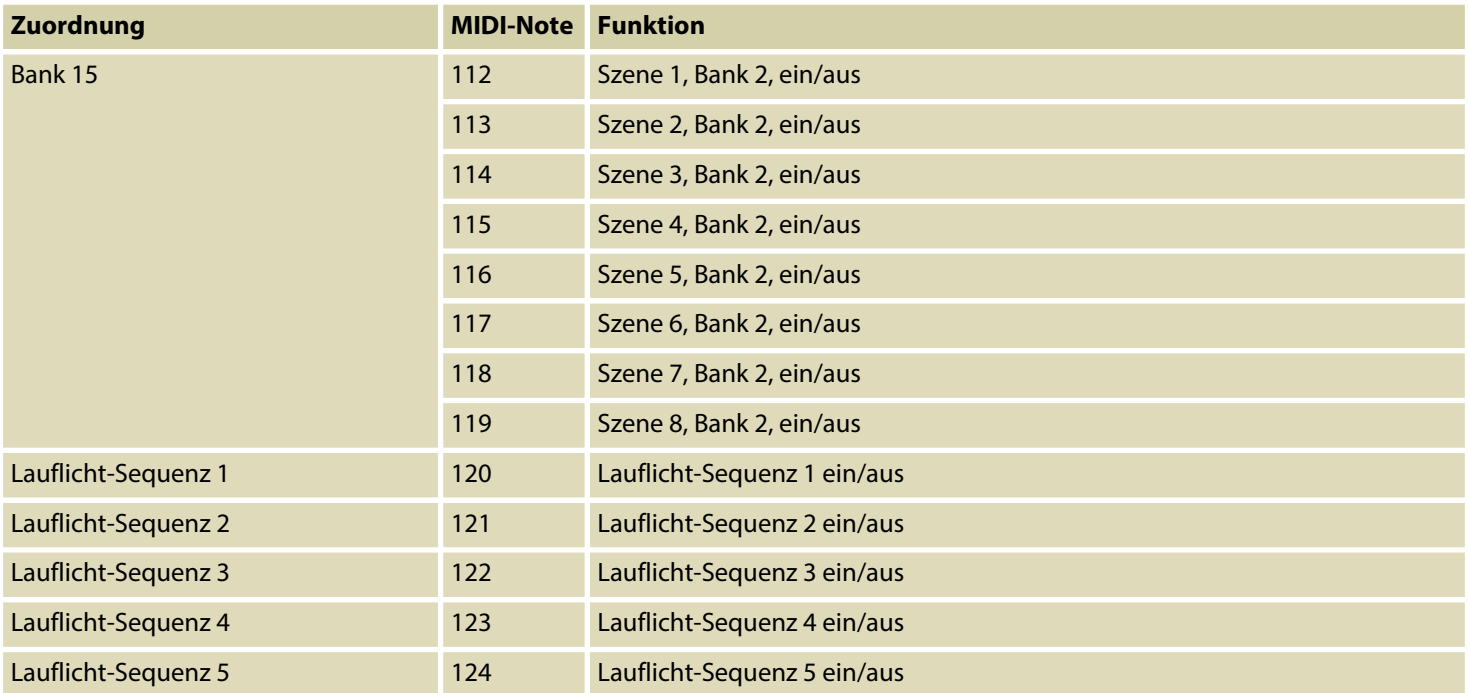

DMX-Master 3-FX

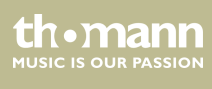

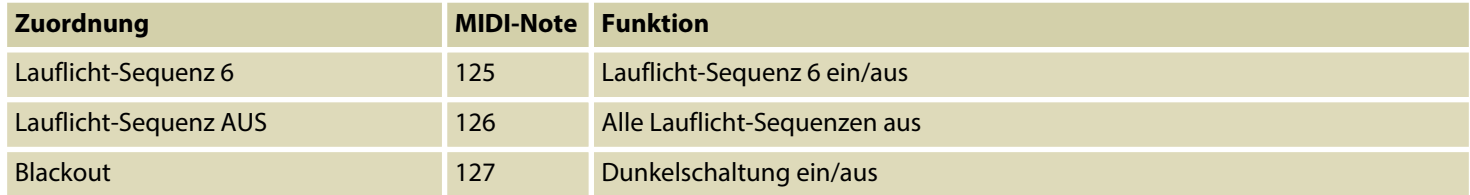

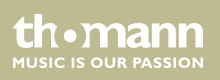

#### Es ist ohne Probleme möglich, Szenen mittels MIDI (mit einem Synthesizer oder einem Com‐ puter) mit 30 Hz zu ändern. Die MIDI-Funktionen des Geräts sind schnell genug für Live-Anwendungen. **MIDI-Keyboard-Zuordnung**

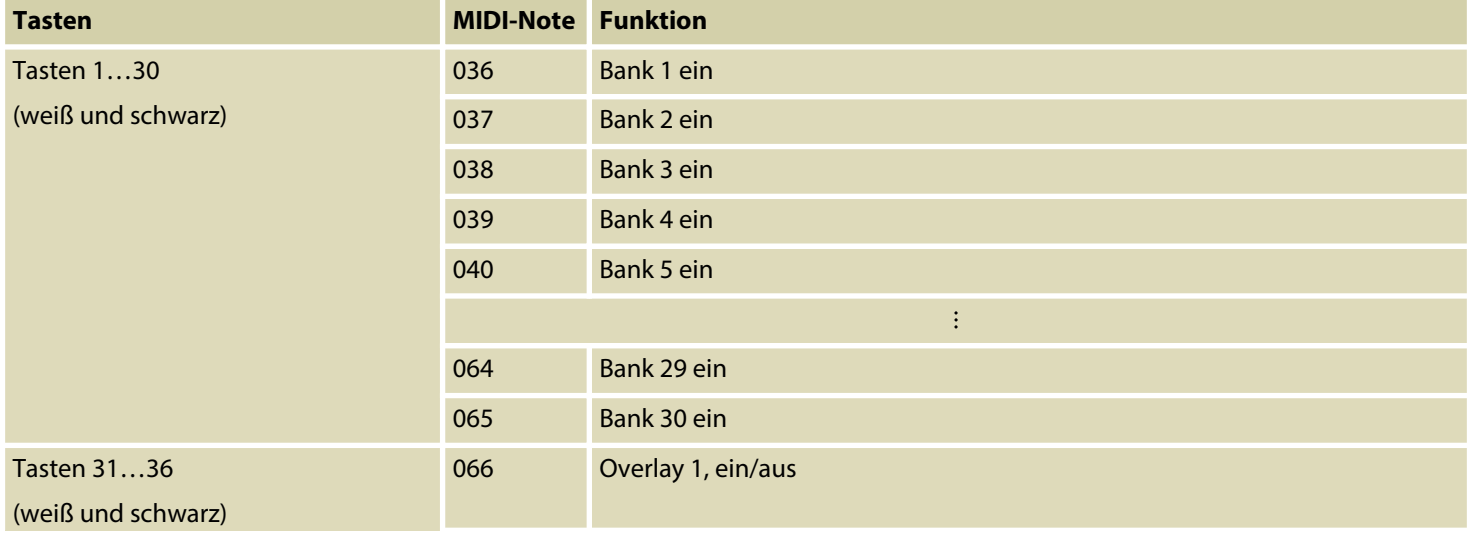

DMX-Master 3-FX

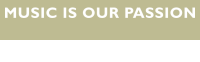

th.mann

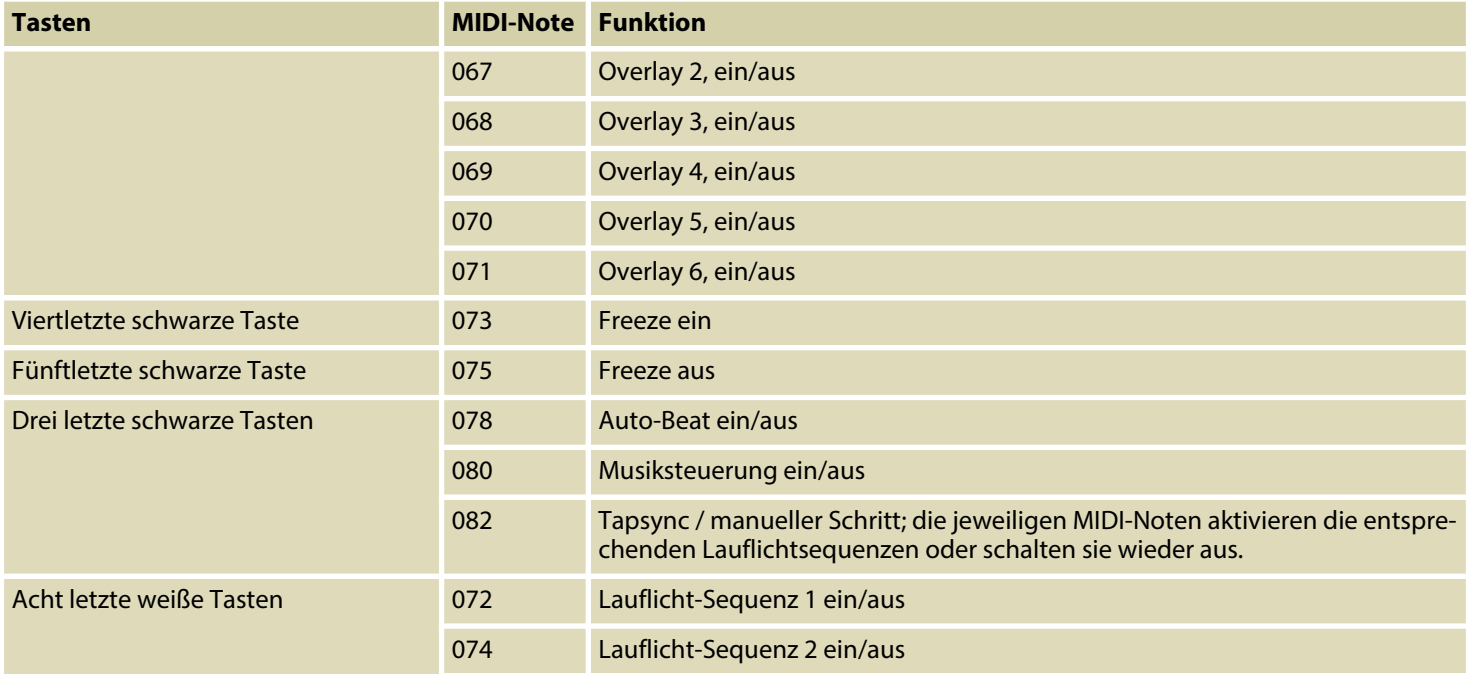

DMX-controller

th . mann

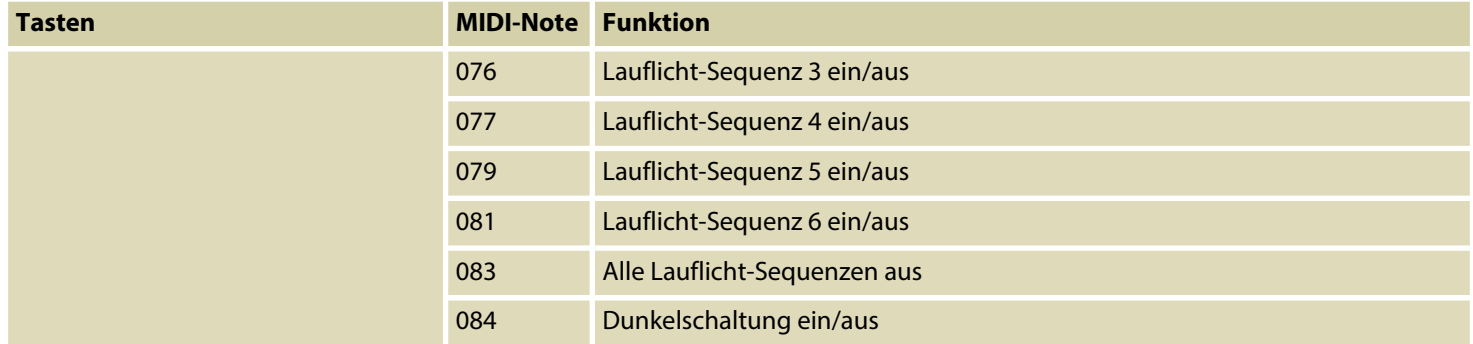

DMX-Master 3-FX

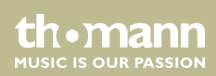

Bedienung

### **MIDI-Kanal zuordnen und Vari‐ ante der MIDI-Steuerung aus‐ wählen**

- **1.** Um in die Betriebsart "Setup Mode" zu wechseln, halten Sie *[Setup]* drei Sekunden lang gedrückt.
	- ð Sie befinden sich im Menüpunkt *"Midi"*.
- **2.** Benutzen Sie das Jog Wheel *[Pan]*, um einen MIDI-Kanal zuzuordnen.
- **3.** Benutzen Sie das Jog Wheel *[Tilt]*, um zwischen den beiden Varianten der MIDI-Steuerung auszuwählen (*"Synthesizer"*, *"Keyboard"*).
- **4.** Drücken Sie zum Speichern *[Record]*, andernfalls sind Ihre Änderungen zwar momentan aktiv, werden aber nicht dauerhaft übernommen.
- **5.** Um in die Betriebsart "Play Mode" zurückzukehren, halten Sie [Setup] drei Sekunden lang gedrückt.

### **8.12 Betriebsart "Easy Mode"**

Die Betriebsart "Easy Mode" können Sie zum schnellen Testen von DMX-Geräten benutzen.

th.mann **MUSIC IS OUR PASSION** 

In dieser Betriebsart können 16 DMX-Geräte mit jeweils zehn Kanälen angesteuert werden. Die auf den Kanälen gesendeten Werte werden mit den zehn Schiebereglern des Geräts eingestellt (einschließlich der Schieberegler *[FX Speed]* und *[Fade Time]*. Die *[Scene]*-Tasten dienen dabei als Flash-Tasten für die ersten acht Kanäle jedes DMX-Geräts.

Die Szene *[Blackout]* schaltet alle 160 DMX-Kanäle auf 0. Andere Funktionen (bis auf die Tas‐ tensperre) sind deaktiviert.

DMX-Master 3-FX

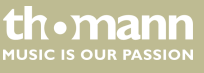

### **Betriebsart "Easy Mode" benutzen**

- **1.** Halten Sie gleichzeitig *[Program]* und *[Setup]* drei Sekunden lang gedrückt.
	- ð Das Display zeigt *"Ease"*.
- **2.** Wählen Sie das DMX-Gerät, dessen Einstellungen Sie ändern möchten.
- **3.** Sie können zehn von diesem DMX-Gerät benutzte DMX-Kanäle mit den Schiebereglern einstellen. Die Taste *[Page Select]* hat keine Funktion.
- **4.** Wiederholen Sie die Schritte 2 bis 3 für andere DMX-Geräte.

Damit können Sie das Gerät als DMX-Schieberegler-Einheit für größere DMX-Konfigurati‐ onen benutzen.

**5.** Die *[Scene]*-Tasten dienen als Flash-Tasten. Wenn Sie eine der *[Scene]*-Tasten gedrückt halten, wird auf dem entsprechenden DMX-Kanal der Wert 255 gesendet. Das Display zeigt *"Flash"*.

th mann **MUSIC IS OUR PASSION** 

# **8.13 Daten sichern und wieder laden**

### **Daten sichern**

- 1. Schließen Sie ein USB-Laufwerk an das Gerät an.
- **2.** ► Halten Sie gleichzeitig *[Record]* und ▲ *[Up]* drei Sekunden lang gedrückt.
	- ð Das Display zeigt *"Saving File"*.
- **3.** Drücken Sie eine der *[Fixture]*-Tasten, um die Datei auszuwählen, die gesichert werden soll.
	- ð Das Display zeigt *"Writing"*.

Im Display erscheint anschließend ein Balken als Fortschrittsanzeige. Wenn die Kon‐ troll-LED der *[Fixture]*-Taste leuchtet, bedeutet das, dass die Daten für dieses DMX-Gerät schon einmal auf dem angeschlossenen USB-Laufwerk gesichert worden sind.

**4.** Nach Abschluss der Datensicherung zeigt das Display *"Saved OK"*. Jetzt sind alle Daten in der Datei "CA-1616" auf dem USB-Laufwerk gespeichert.

### **Daten laden**

- **1.** Kopieren Sie die Daten, die geladen werden sollen, auf ein USB-Laufwerk und schließen Sie dieses USB-Laufwerk an das Gerät an.
- **2.** ► Halten Sie gleichzeitig *[Record]* und ▼ | *[Down]* drei Sekunden lang gedrückt.
	- ð Das Display zeigt *"Loading File"*.

Wenn die Kontroll-LED einer *[Fixture]*-Taste leuchtet, bedeutet das, dass sich auf dem USB-Laufwerk Daten für dieses DMX-Gerät befinden.

- **3.** Drücken Sie eine der *[Fixture]*-Tasten, um die Datei auszuwählen, die geladen werden soll.
	- ð Das Display zeigt *"Writing"*.

Im Display erscheint anschließend ein Balken als Fortschrittsanzeige.

**4.** Nach erfolgreichem Abschluss des Ladevorgangs zeigt das Display *"Loaded OK"*. Anschließend wird das Gerät automatisch neu gestartet.

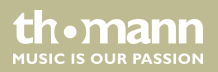

# <span id="page-100-0"></span>**8.14 Ergänzenden Funktionen**

### **Gerätespeicher initialisieren**

Mit dieser Funktion wird der Gerätespeicher komplett gelöscht und mit den Startwerten initial‐ isiert. Die unten stehende Tabelle zeigt den Zustand des Geräts nach dem Löschen.

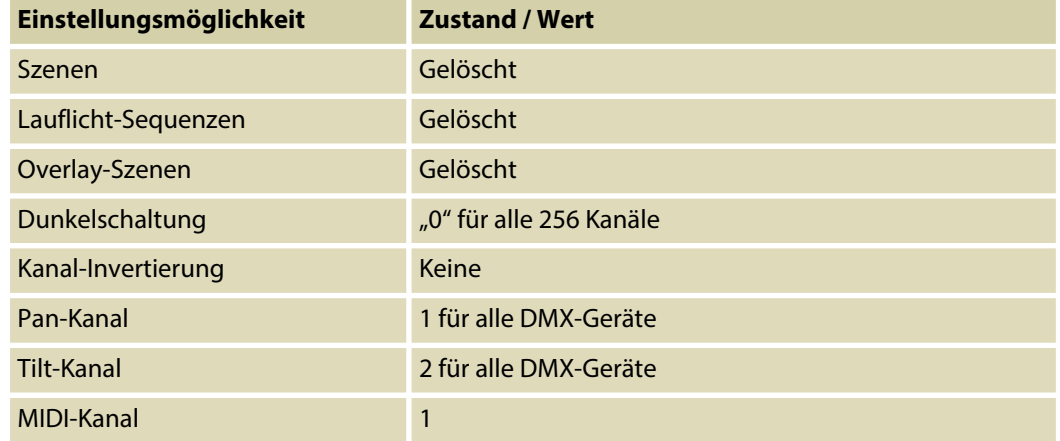

DMX-Master 3-FX

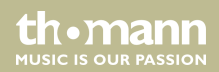

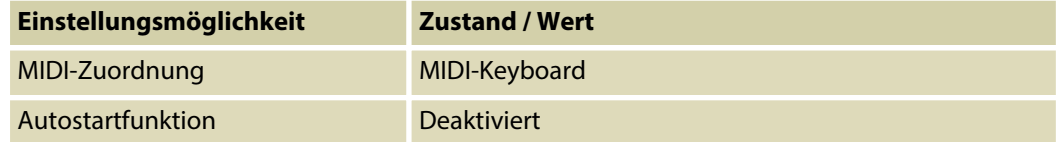

Gehen Sie zum Löschen wie folgt vor:

- 1. Schalten Sie das Gerät aus.
- **2.** Halten Sie *[Program]* und *[Setup]* gleichzeitig gedrückt und schalten Sie das Gerät ein.
- **3.** Lassen Sie die Tasten los.
	- ð Alle Kontroll-LEDs blinken zur Bestätigung dreimal kurz.

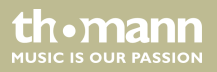

### **Tastensperre**

Das Gerät ist mit einer zuschaltbaren Tastensperre ("desklock") ausgestattet, die die Benutzerschnittstelle blockiert und dadurch vor versehentlichen Änderungen schützt.

Um die Tastensperre zu aktivieren, drücken Sie gleichzeitig *[Page Select]*, *[Program]* und *[Setup]*. Solange die Tastensperre eingeschaltet ist, sind alle Tasten, Schieberegler und Jog Wheels ohne Funktion. Die Steuerung über die MIDI-Schnittstelle funktioniert uneingeschränkt weiter.

Um die Tastensperre wieder aufzuheben, drücken Sie entweder gleichzeitig *[Page Select]*, *[Program]* und *[Setup]* oder schalten Sie das Gerät aus und wieder ein.

Wenn Sie möchten, dass die Benutzerschnittstelle des Geräts gleich nach dem Einschalten aktiv ist, nehmen Sie die entsprechenden Einstellungen mit Hilfe der Autostart-Funktion vor ( Ä *["Autostart-Funktion" auf Seite 104](#page-103-0)*).

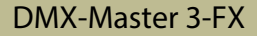

<span id="page-103-0"></span>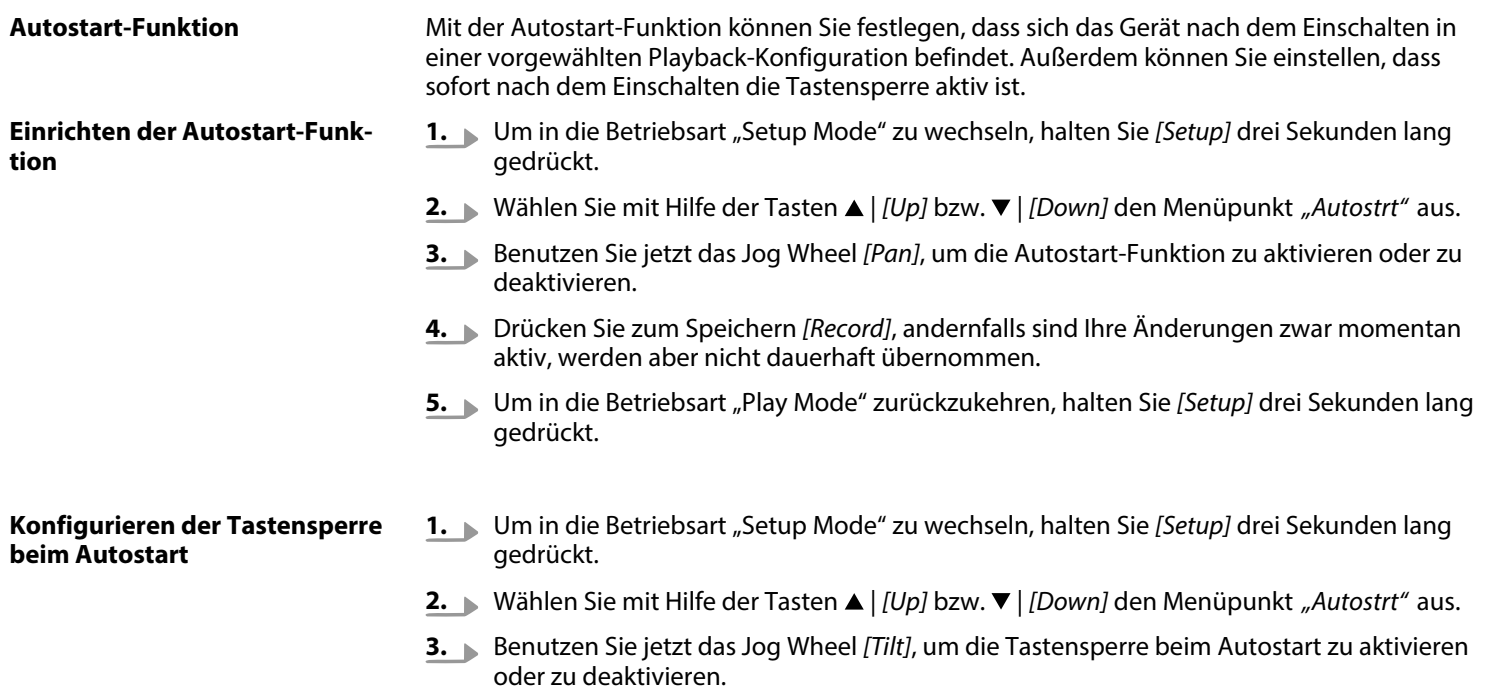

DMX-controller

- **4.** Drücken Sie zum Speichern *[Record]*, andernfalls sind Ihre Änderungen zwar momentan aktiv, werden aber nicht dauerhaft übernommen.
- **5.** Um in die Betriebsart "Play Mode" zurückzukehren, halten Sie *[Setup]* drei Sekunden lang gedrückt.

### **Aktuelle Playback-Konfiguration für Autostart übernehmen**

Sie können die aktuelle Playback-Konfiguration so speichern, dass sie beim nächsten Ein‐ schalten des Geräts automatisch wieder aktiv wird. Dazu muss zunächst die Autostart-Funktion eingerichtet sein.

Zum Speichern der aktuellen Playback-Konfiguration drücken Sie gleichzeitig *[Record]* und *[Tap Sync Manual Go]*. Alle Kontroll-LEDs blinken zur Bestätigung dreimal kurz.

#### **Logo anpassen**

Beim Einschalten des Geräts wird im Display ein Text angezeigt (das sogenannte Logo), der von Ihnen konfiguriert werden kann. Ein individuell eingerichtetes Logo wird nicht gelöscht, wenn Sie den Gerätespeicher initialisieren.

- 1. Stellen Sie sicher, dass das Gerät ausgeschaltet ist.
- **2.** Halten Sie *[Auto]* gedrückt und schalten Sie das Gerät ein.
- **3.** Benutzen Sie das Jog Wheel *[Pan]*, um die Cursor-Position im Display einzustellen.
- **4.** Benutzen Sie das Jog Wheel *[Tilt]*, um den Buchstaben an der Cursor-Position auszuwählen.
- **5.** Drücken Sie zum Speichern *[Record]*.
	- ð Das Display zeigt *"Logo Saved"*.
- **6.** Schalten Sie das Gerät aus und wieder ein.

### **Logo zurücksetzen**

Gehen Sie wie folgt vor, um das Logo auf die Werkseinstellungen zurückzusetzen.

- 1. Stellen Sie sicher, dass das Gerät ausgeschaltet ist.
- **2.** Halten Sie *[Auto]* gedrückt und schalten Sie das Gerät ein.
- **3.** Drücken Sie *[Delete]*.
- **4.** Drücken Sie zur Bestätigung *[Record]*.
- **5.** Schalten Sie das Gerät aus und wieder ein.

### **Firmware aktualisieren**

Gehen Sie wie folgt vor, um die Firmware des Geräts auf den neuesten Stand zu bringen. Sie benötigen dazu ein komplett leeres USB-Laufwerk, das im Format FAT32 formatiert ist.

- **1.** Legen Sie auf Ihrem USB-Laufwerk im Hauptverzeichnis einen Ordner mit dem Namen "DMX-MASTER-3-FX" an.
- 2. Kopieren Sie die Datei "DMX-MASTER-3-FX.SUP" in den Ordner "DMX-MASTER-3-FX".
- **3.** Schließen Sie das USB-Laufwerk an das Gerät an.
- **4.** Schalten Sie das Gerät aus.
- **5.** Halten Sie gleichzeitig *[Record]*, A *[Up]* und *[Program]* gedrückt und schalten Sie das Gerät wieder ein.
	- ð Das Display zeigt *"Loading"*, die Firmware-Aktualisierung beginnt.
- **6.** Nach Abschluss der Aktualisierung zeigt das Display *"Write Success!"*.
- **7.** Schalten Sie das Gerät aus und anschließend wieder ein.
	- ð Das Gerät startet nun mit der aktualisierten Firmware.

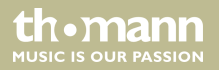
## **9 Technische Daten**

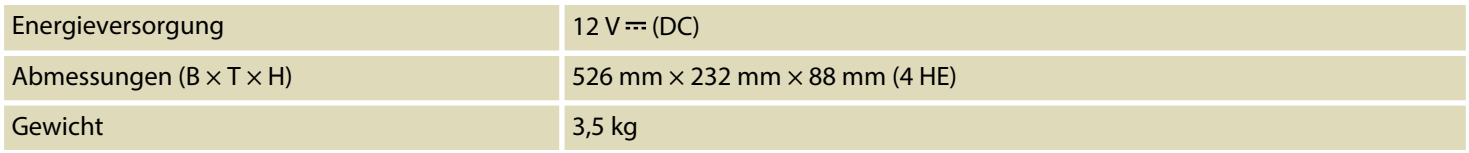

DMX-Master 3-FX

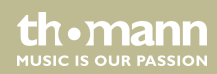

# **10 Stecker- und Anschlussbelegungen**

### **Einführung**

Dieses Kapitel hilft Ihnen dabei, die richtigen Kabel und Stecker auszuwählen, um Ihr wert‐ volles Equipment so zu verbinden, dass ein perfektes Lichterlebnis gewährleistet wird.

Bitte beachten Sie diese Tipps, denn gerade im Bereich "Sound & Light" ist Vorsicht angesagt: Auch wenn ein Stecker in die Buchse passt, kann das Resultat einer falschen Verbindung ein zerstörter DMX-Controller, ein Kurzschluss oder "nur" eine nicht funktionierende Lightshow sein!

#### **DMX-Anschluss**

Eine dreipolige XLR-Buchse dient als DMX-Ausgang. Die unten stehende Zeichnung und die Tabelle zeigen die Pinbelegung.

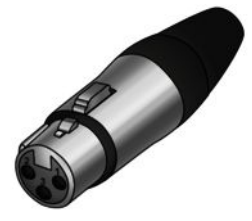

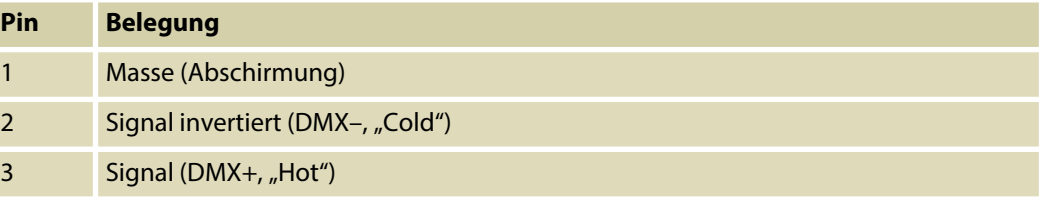

DMX-controller

## **11 Umweltschutz**

#### **Verpackungsmaterial entsorgen**

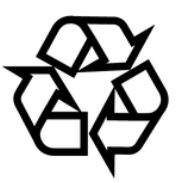

#### **Entsorgen Ihres Altgeräts**

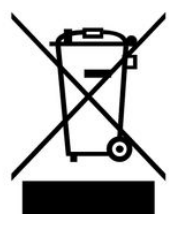

Für die Verpackungen wurden umweltverträgliche Materialien gewählt, die einer normalen Wiederverwertung zugeführt werden können.

Sorgen Sie dafür, dass Kunststoffhüllen, Verpackungen, etc. ordnungsgemäß entsorgt werden.

Werfen Sie diese Materialien nicht einfach weg, sondern sorgen Sie dafür, dass sie einer Wie‐ derverwertung zugeführt werden. Beachten Sie die Hinweise und Kennzeichen auf der Verpa‐ ckung.

Dieses Produkt unterliegt der europäischen Richtlinie über Elektro- und Elektronik-Altgeräte (WEEE-Richtlinie – Waste Electrical and Electronic Equipment) in ihrer jeweils aktuell gültigen Fassung. Entsorgen Sie Ihr Altgerät nicht mit dem normalen Hausmüll.

DMX-Master 3-FX

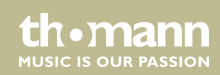

Entsorgen Sie das Produkt über einen zugelassenen Entsorgungsbetrieb oder über Ihre kom‐ munale Entsorgungseinrichtung. Beachten Sie dabei die in Ihrem Land geltenden Vorschriften. Setzen Sie sich im Zweifelsfall mit Ihrer Entsorgungseinrichtung in Verbindung.

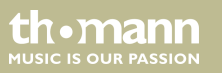

DMX-controller

DMX-Master 3-FX

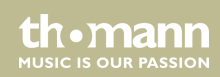

Notizen

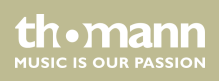

DMX-controller

**Musikhaus Thomann · Hans-Thomann-Straße 1 · 96138 Burgebrach · Germany · www.thomann.de**